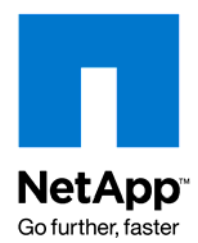

Technical Report

# Sun Cluster with NetApp MetroCluster— Disaster Recovery Solution

Karthikeyan Nagalingam and Suresh Vundru, NetApp October 2009 | TR-3639

### TABLE OF CONTENTS

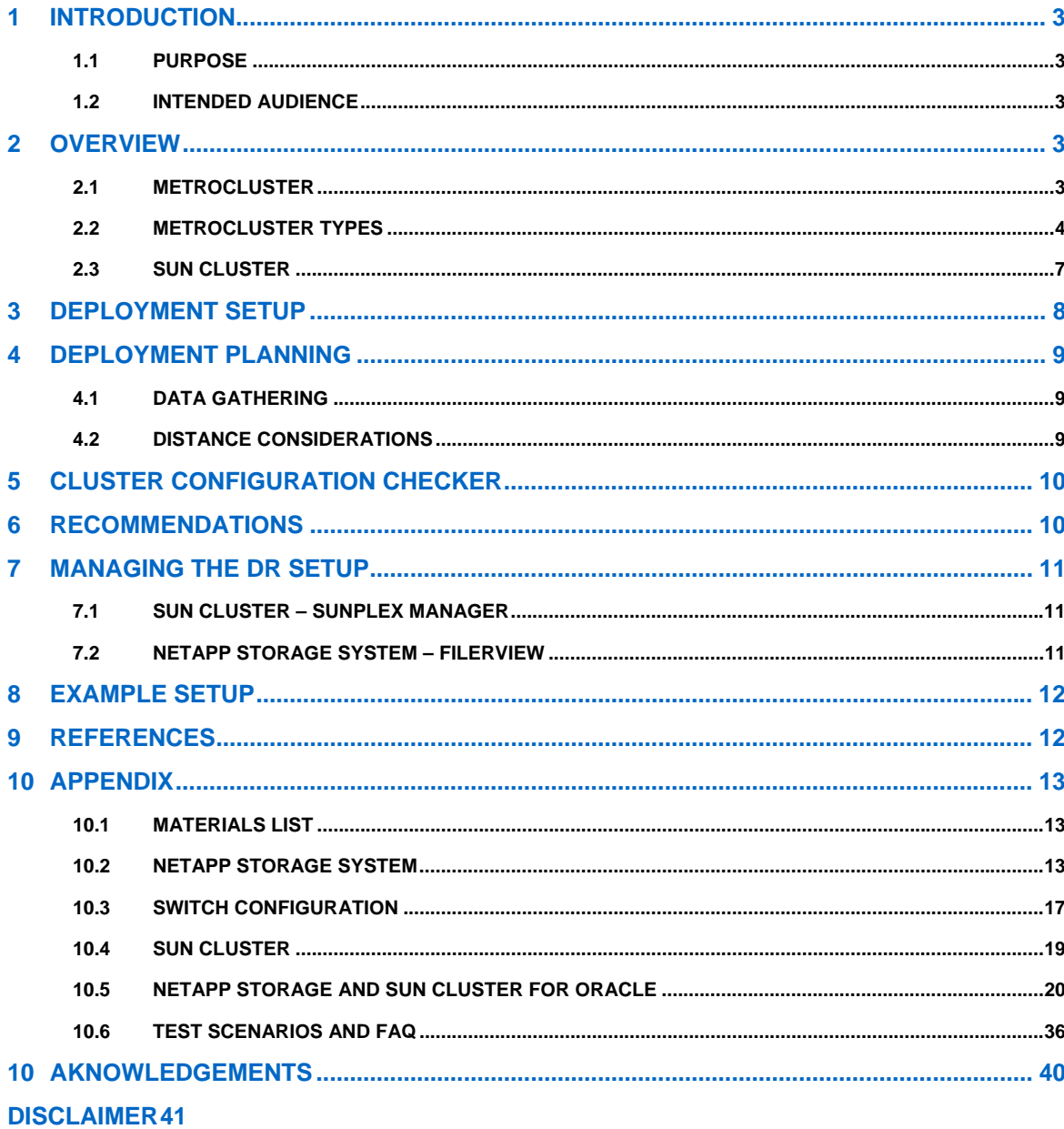

## <span id="page-2-0"></span>**1 INTRODUCTION**

In today's economy, continuous access to information is a critical business need. Enterprises must continue their services through a disaster and need to be able to pick up where they left off before the disaster as quickly and seamlessly as possible. Revenue cannot be generated unless the business is up and running. The NetApp® storage solution is a comprehensive offering that addresses all causes of application downtime—minimizing operator errors, rapidly recovering from operator and application errors, minimizing planned downtime, maximizing system uptime, and recovering from disaster.

NetApp MetroCluster and Sun® Cluster deliver exceptional application and data availability with architectural simplicity and fast data recovery.

### **1.1 PURPOSE**

This technical report documents the installation, configuration, and best practice guidelines for Sun Cluster and NetApp MetroCluster. This document should be treated as a starting reference point. It uses minimum requirements for deploying the solution.

### **1.2 INTENDED AUDIENCE**

This technical report is intended for field personnel, storage architects, and administrators who are responsible for designing and deploying MetroCluster high-availability and disaster-recovery configurations.

This technical report assumes that readers are familiar with Sun Cluster software, operation of NetApp storage systems, and operation of the Solaris™ operating system and that they have general knowledge of networking and MetroCluster concepts.

## **2 OVERVIEW**

### **2.1 METROCLUSTER**

NetApp MetroCluster is an integrated high-availability and disaster-recovery solution that can reduce system complexity and simplify management while ensuring greater return on investment. MetroCluster uses clustered server technology to replicate data synchronously between sites located miles apart, eliminating data loss in case of a disruption. The simple and powerful recovery process minimizes downtime, with little or no user action required.

**Integrated Solution Minimizes Costs**: With MetroCluster you can simultaneously protect critical data and increase system availability. The MetroCluster solution reduces costs by combining high-availability clustering with powerful site failover capability.

**Rapid, Automatic Recovery in Case of a Disruption**: To eliminate downtime and ensure uninterrupted data availability, MetroCluster offers automatic recovery for any single component failure. One-button recovery for site disasters means that your business is up and running in minutes, even after a catastrophic site failure.

**Near-Zero Data Loss Ensures Business Continuance**: MetroCluster uses synchronous replication to a secondary data center located within 100KM. In the event of a site disaster, the mirror copy is instantly available, preserving productivity with near-zero data loss.

### <span id="page-3-0"></span>**2.2 METROCLUSTER TYPES**

MetroCluster configurations consist of a pair of active-active storage controllers configured with mirrored aggregates and extended distance capabilities to create a high-availability disaster-recovery solution. The primary benefits include:

- Faster high-availability and disaster-recovery protection
- Minimal risk of lost data, easier disaster recovery, and reduced system downtime
- Quicker recovery when a disaster occurs
- Minimal disruption to users and client applications

In a MetroCluster configuration, each disk shelf on a storage controller has a mirror shelf on its partner controller. This includes the shelf that contains the root volume. Not all shelves on the local node need to be mirrored (other than the shelf that contains the root volume). However, any data contained on a disk shelf that is not mirrored on its partner will obviously not be available in a failover situation.

#### **STRETCH METROCLUSTER**

Stretch MetroCluster, sometimes referred to as non-switched, is simply an active-active configuration that can extend up to 500m, depending on speed and cable type (see Figure 1). It also includes synchronous mirroring (SyncMirror®) and the ability to perform a site failover with a single command.

#### **NetApp Stretch MetroCluster**

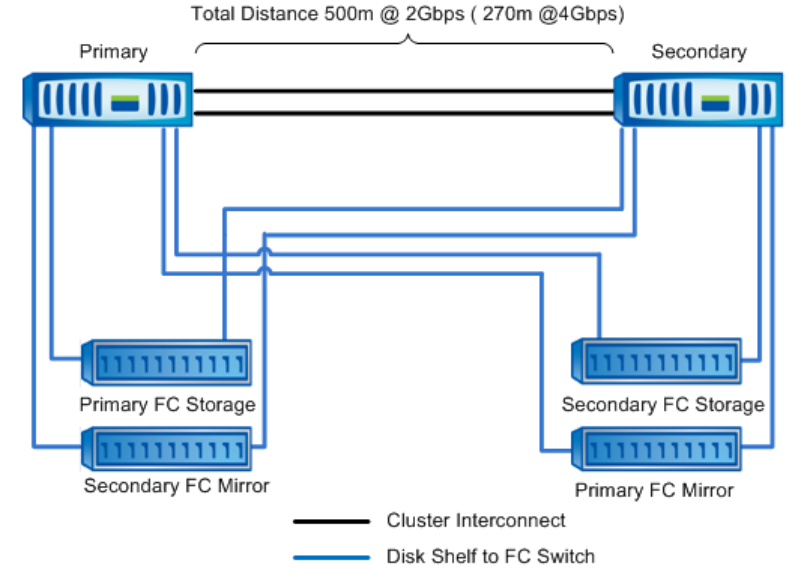

**Figure 1) Stretch MetroCluster (non-switched).** 

#### **FABRIC METROCLUSTER**

Fabric MetroCluster also referred to as switched, uses fibre channel (FC) switches in a fabric to achieve greater distances (up to 100km). NetApp recommends using a minimum of four FC switches in a dual fabric configuration, with a separate cluster interconnect card between primary and disaster recovery locations.

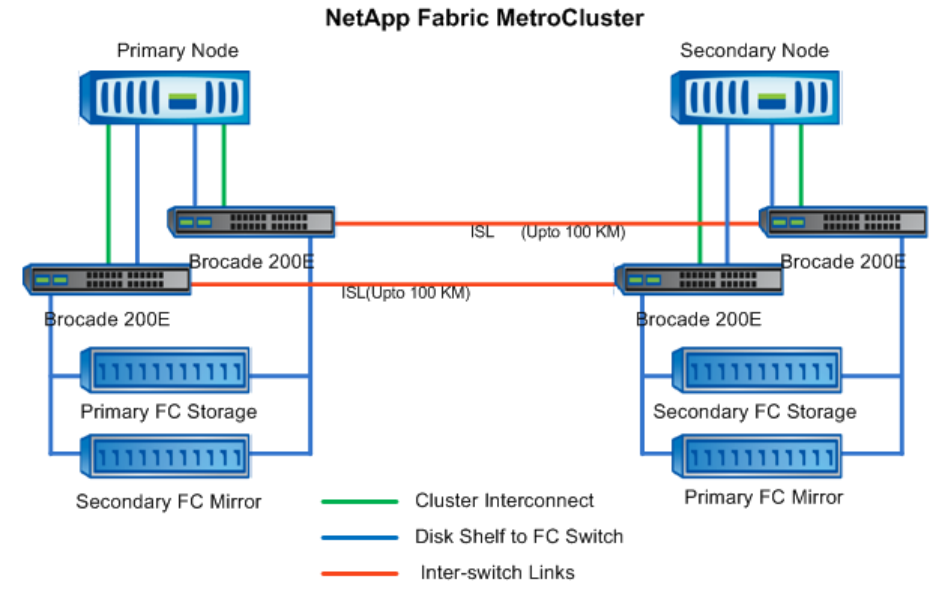

**Figure 2) Fabric MetroCluster (switched).** 

#### **Mirroring**

NetApp SyncMirror, an integral part of MetroCluster, combines the disk-mirroring protection of RAID1 with NetApp industry-leading RAID4 and RAID-DP™ technology. In the event of an outage—whether it's due to a disk problem, cable break, or host bus adapter (HBA) failure—SyncMirror can instantly access the mirrored data without any operator intervention or disruption to client applications. SyncMirror maintains a strict physical separation between the two copies of your mirrored data. Each of these copies is referred to as a *plex*. Each controller's data has its "mirror" at the other site.

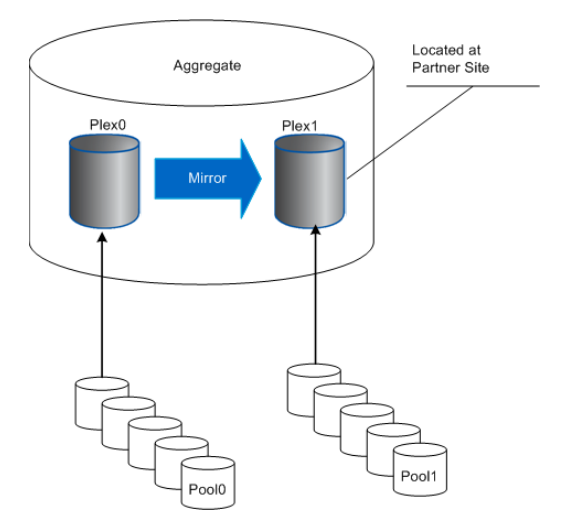

**Figure 3) SyncMirror pools and plexes.** 

When SyncMirror is licensed and hardware ownership is used (see [Disk Ownership\)](#page-5-0), spare disks are split into two pools—Pool0 and Pool1. Each plex of a mirror uses disks from a separate pool. Disks assigned to

Pool0 must be on separate loops from disks assigned to Pool1. When software ownership is used, disks are explicitly assigned by the administrator, as described in [Disk Ownership.](#page-5-0)

To maximize availability, Pool0 and Pool1 disks must be on separate loops and use separate HBAs, cables, and shelves.

Before enabling the SyncMirror license, verify that disks for each pool are located on the appropriate loops, and that the loops are fault isolated from each other.

<span id="page-5-0"></span>**Disk Ownership** In a MetroCluster where disk shelves at either side are mirrored and therefore are accessible by either controller, disk ownership comes into play. There are two methods of establishing disk ownership: hardware and software. Hardware-based ownership is the default for all platforms except V-Series, FAS6000 series, and FAS3040/3070. Software disk ownership capability became available in Data ONTAP® 6.3.1. A brief description of each method follows. For more detail, see section 2.2.2, "Installation and Configuration"; or see the Data ONTAP documentation.

**Hardware disk ownership** establishes which controller owns which disks by how the shelves are connected. For more information, see the *System Configuration Guide:* <http://now.netapp.com/NOW/knowledge/docs/hardware/NetApp/syscfg/>

### **SWITCHED FABRIC CONFIGURATION**

The NetApp Fabric MetroCluster (switched) configuration shown in Figure 4 uses four Brocade 200E FC switches in a dual fabric configuration to connect two active-active controllers. These switches can be combined with other 4Gbps Brocade FC switches or FC director.

A Fabric MetroCluster configuration contains two FC fabrics, each spanning the primary and remote sites. An FC fabric consists of an FC switch on the primary controller connected to a switch on the remote controller (see Figure 4). The two FC switches are connected to each other through interswitch link (ISL) cables.

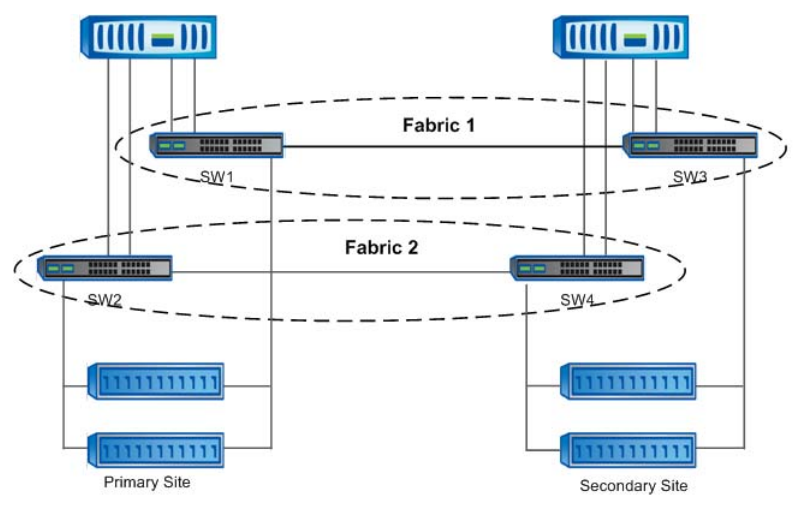

**Figure 4) Fabric MetroCluster switch outline.** 

Figure 4 shows a Fabric MetroCluster configuration in which the first fabric is created by connecting FC switch SW1 at the primary site to FC switch SW3 at the remote site by using an ISL. The second fabric is created by connecting FC switch SW2 at the primary site to FC switch SW4 at the remote site by using an ISL. Note that redundancy for each fabric could also be obtained by using two ISLs to connect two switches in the same fabric. Two FC fabrics are recommended as best practice for fabric redundancy. The loss of a switch in a fabric or the loss of a fabric does not affect the availability of the Fabric MetroCluster.

#### See the MetroCluster Compatibility Matrix at

[http://now.netapp.com/NOW/knowledge/docs/olio/guides/metrocluster\\_compatibility/.](http://now.netapp.com/NOW/knowledge/docs/olio/guides/metrocluster_compatibility/)

#### <span id="page-6-0"></span>**INSTALLATION AND CONFIGURATION**

For detailed information about the procedure for setting up the primary and remote sites, see the *MetroCluster Design and Implementation Guide* at [http://www.netapp.com/library/tr/3548.pdf.](http://www.netapp.com/library/tr/3548.pdf)

### **2.3 SUN CLUSTER**

Solaris Cluster can provide a multi-site disaster recovery solution that manages the availability of application services and data across local, regional, and widely dispersed data centers.

Sun Microsystems has released the Solaris Cluster source code through the HA Clusters community on OpenSolaris. The first contribution includes the application modules, called agents. A Sun Cluster agent is a k-sh script, a C-program, or a binary that manages the availability of an application. The agent starts, stops, and monitors the health of the application and takes corrective action to regain application availability upon failure. Applications do not need to be modified to benefit from the enhanced availability offered by the Sun Cluster agent.

The Solaris Cluster group, as well as other third-party software vendors, has created several agents for popular applications such as Java™ Enterprise System applications, Oracle, Siebel, SAP, Sybase, Sun middleware applications, and many others.

The Solaris Cluster software is a framework that extends the high-availability features of Solaris. It includes Solaris Cluster, developer tools, and support for commercial and open-source applications through the use of agents. Solaris Cluster software provides application and service failover for up to 16 data center nodes; this integrated software provides high availability and disaster recovery for clusters.

**Heartbeat Mechanism** The servers (nodes) in a cluster communicate through private interconnects, which carry important data as well as a cluster "heartbeat." This heartbeat lets each server know the health of any other servers within the cluster, ensuring that each server is "alive." If one of the servers ceases its heartbeat and goes offline, the rest of the devices in the cluster isolate the server and fail over any application or data from the failing node to a working node. This failover process is done quickly and is transparent to the users of the system. By exploiting the redundancy in the cluster, Solaris Cluster ensures the highest levels of availability.

#### **NETAPP STORAGE WITH SUN CLUSTER ON SAN**

You can access the LUN by using NetApp host utilities and incorporate the logical drives into Sun Cluster by using Sun Volume Manager or Veritas® Volume Manager.

Host utilities both simplify the products and provide more options for the host stacks. A single FCP Solaris host utility can contain software tools and documentation packages to support different host configurations.

The host utilities provide the tools and information necessary to enable a Solaris host to connect to your storage systems. The host utilities consist of the following elements:

- The SAN Toolkit, which contains:
	- o Configuration tools that help you configure host, HBA, and system files and create persistent bindings.

You can configure the Solaris host by using the tools provided in the FCP Solaris host utilities, HBA provided tools, or a combination of the two.

- o The sanlun utility, which helps you manage LUNs and the host HBA.
- o Diagnostic scripts that provide diagnostic information about components in your configuration. Customer support may ask for output from these scripts.
- Documentation that describes how to configure the Solaris host, including this setup guide, release notes, and a quick command reference guide.

For detailed procedures about Sun Volume Manager and Veritas Volume Manager, see <http://docs.sun.com/app/docs/doc/819-0420>.

#### **Storage Area Network (SAN)**

With Sun Certification for NetApp Fibre Channel storage, Solaris OS customers using NetApp storage powered by Data ONTAP can double their storage utilization, automatically manage fine-grained data, and reduce storage management costs while reaping the high-availability benefits associated with Sun Cluster software

#### <span id="page-7-0"></span>**NETAPP STORAGE WITH SUN CLUSTER ON NAS**

When you install the support package (provided by NetApp) on Sun Cluster hosts running the NetApp application, it performs the following two tasks:

- In the event of a host failure, the support package prevents the failed host from writing data to the storage systems. It fences off the failed host from the storage systems.
- The support package also lets the Sun Cluster hosts use a LUN on the storage systems as a quorum device. Having the quorum capabilities ensures that multiple independent clusters do not exist if a host cluster failure occurs. The Sun Cluster uses a SCSI-3 persistent reservation mechanism to maintain membership information about the cluster on the LUN.

The Sun Cluster system attempts to prevent data corruption and ensure data integrity by the use of a quorum device and I/O fencing. The quorum device is used when a cluster becomes partitioned into separate sets of nodes, to establish which set of nodes constitutes the new cluster. In other words, it prevents multiple independent clusters from existing in case of a cluster failure. Once the quorum device has helped to determine which cluster is active, it fences off I/O from any node that does not belong to the cluster. This I/O fencing mechanism ensures that any failed nodes do not have access to the shared data.

NetApp uses the storage system's LUN as a quorum device and iSCSI as the transport between Sun Cluster hosts and the NetApp storage systems.

The software supplied by NetApp consists of two tools:

- The first part accomplishes the fencing of the cluster nodes from the data exported by the storage system. This is shipped in the form of a binary called NTAPfence.
- The second part enables the usage of the storage system's LUN as the quorum device. This is shipped in the form of a binary called NTAPquorum.

NTAPfence and NTAPquorum are supplied as part of the Solaris NTAPclnas package, which is available on the NOW™ (NetApp on the Web) site: [http://now.netapp.com.](http://now.netapp.com/)

### **3 DEPLOYMENT SETUP**

The following configuration example is used to illustrate concepts throughout the rest of this document.

The two physical sites are named SUN4500-WHQL01 and SUN4500-WHQL02. The storage controllers are separated by a distance of 25.2 km using single mode fiber spools. This solution uses NetApp MetroCluster on the back end for storage availability and a two-node Sun Cluster on the front end for application availability. It is also possible to have more than two nodes, depending on the application's requirement in one cluster. The application used in this test configuration example is Oracle Database. The nodes run Solaris, Sun Cluster software, and Sun Cluster Support Package for NetApp. The servers access their storage via the iSCSI protocol for quorum and the NFS protocol for Oracle® database. In the "normal" situation, one server is active on the primary site and accesses the storage at that site. The DR site is passive and is able to access the storage on the primary site. The general layout of the components used in this sample configuration is shown in Figure 7.

The following notes are specific to this solution; we discovered these points during the test:

- Provide a separate system for the setup and avoid allowing other applications to access the system for NFS share.
- Data ONTAP version 7.2.x or later is required.
- If you are using Solaris 8, use up-to-date patches; or, at minimum, install the 108987-16, 109147-28, 117000-05, 108993-39, 110934-21, 111111-04, 108434-18, and 108435-18 patches for the Sun Cluster setup.
- The systems require a password to log in.
- For vFiler™ support of Sun Cluster, Data ONTAP will have the necessary support in 2008. Contact NetApp technical support to request an early version.

<span id="page-8-0"></span>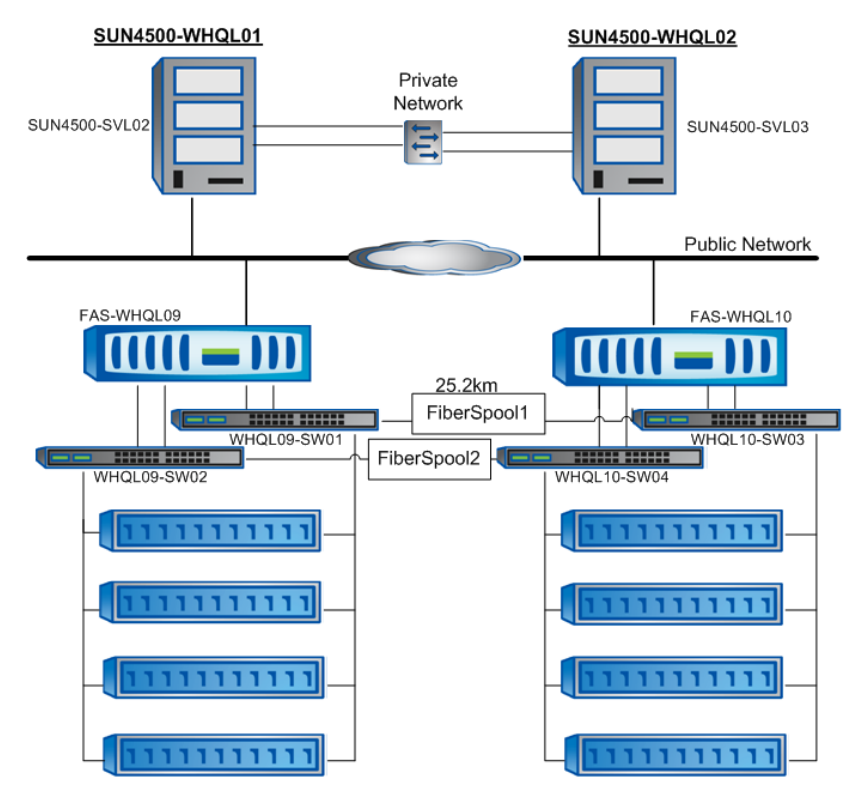

**Figure 5) Cluster setup.** 

## **4 DEPLOYMENT PLANNING**

### **4.1 DATA GATHERING**

 To deploy a successful MetroCluster with Sun Cluster configuration, you should gather the following information and items before beginning the deployment:

• Distance between the primary and remote sites

This information is necessary to determine which type of MetroCluster is appropriate, or even whether either version is appropriate. In calculating the effective distance, consider such factors as cable type, speed, and number of patch panels. Although NetApp recommends that dedicated dark fiber be used for MetroCluster, WDM devices are supported. For information about supported devices, see the Brocade Compatibility Guide at www.brocade.com.

- NetApp and Fibre Channel switch licenses
- Hostnames and IP addresses for each of the nodes and the Fibre Channel switches
- Brocade switch licenses
- **Cables**

### **4.2 DISTANCE CONSIDERATIONS**

Stretch MetroCluster can support a maximum of 500 meters between nodes at a speed of 2Gbps. Through the use of Fibre Channel switches, Fabric MetroCluster can extend the distance even further. This distance depends on the FC switch that is being used. Currently, a Brocade 4Gbps FC switch and qualified SPFs typically support 100km, and even farther distance at lower speed. For exact distances supported, refer to the FC switch specification. This extended distance capability gives customers greater flexibility in the physical location of the active-active controllers while maintaining the high-availability benefits of active-active controller configuration

<span id="page-9-0"></span>This section describes a number of factors that affect the overall effective distance possible between the MetroCluster nodes:

- Physical distance
- Number of connections
- Desired speed
- Cable type

As stated earlier, the Stretch MetroCluster configuration can extend to a maximum of 500m (2Gbps). This distance is reduced by speed, cable type, and number of connections. A Fabric MetroCluster can extend out to 100km. This distance is affected by the same factors. At a distance of 100km, latency is around 1ms. Greater distances obviously result in greater latencies (500km = 5ms), which may be unacceptable to an application.

For more information about cable types and cabinets, see the *MetroCluster Design and Implementation Guide* at<http://www.netapp.com/library/tr/3548.pdf> .

### **5 CLUSTER CONFIGURATION CHECKER**

The Cluster Configuration Checker is a Perl script that detects errors in the configuration of a pair of activeactive NetApp controllers. It can be run as a command from a UNIX® shell or Windows® prompt, but it also doubles as a CGI script that can be executed by a UNIX Web server. The script uses rsh or ssh to communicate with the controllers you're checking, so you must have the appropriate permissions for rsh to run on both controllers in the cluster pair. This script detects and reports the following:

- Services licensed that are not identical on the partner (some services may be unavailable on takeover)
- Options settings that are not identical on the partner (some options may be changed on takeover)
- Network interfaces that are configured incorrectly (clients disconnect during takeover)
- FCP cfmode settings that are not identical on controllers that have FCP licensed
- Checks  $/etc/rc$  on each controller to see that all interfaces have a failover set

This script is available for download from the NOW site. NetApp recommends running this script as part of the implementation process.

If the controllers being implemented were part of an active-active configuration, then the configurations are probably compatible. The safe practice is to run the Cluster Configuration Checker.

### **6 RECOMMENDATIONS**

NetApp strongly recommends that you complete the installation planning worksheets before beginning the installation. A little time spent up front will expedite the installation process. Section 7 gives an example of a configuration with specific equipment used. The following setup points are recommended:

- Separate networks for front end and back end
- Redundancy network between hosts and storage systems
- Multipath for LUNs to access the storage systems

## <span id="page-10-0"></span>**7 MANAGING THE DR SETUP**

You can manage the Sun Cluster by using SunPlex™ Manager from Sun Microsystems. Also, you can configure and manage MetroCluster and the NetApp storage system by using NetApp FilerView®.

### **7.1 SUN CLUSTER – SUNPLEX MANAGER**

- SunPlex Manager is a browser-based GUI for Sun Cluster.
- It is used to monitor and manage cluster configurations.
- You can access SunPlex Manager by using https://<clusternode name>:6789:
	- 1. Log in as root/xxxxxx.
	- 2. Click SunPlex Manager.
- You can perform all cluster manageability functions by using SunPlex Manager.

| <b>CONSOLE</b><br><b>VERSION</b><br>User: root Server: sun4500-svl02<br>SunPlex" Manager                                                                                                    |                                                                                                    |                   |               |                      |                 |                      |             |                                |  |                               | <b>REFRESH</b> | LOG OUT     | <b>HELP</b><br>$\frac{w}{\sqrt{2}}$<br>Java |
|----------------------------------------------------------------------------------------------------|----------------------------------------------------------------------------------------------------|-------------------|---------------|----------------------|-----------------|----------------------|-------------|--------------------------------|--|-------------------------------|----------------|-------------|---------------------------------------------|
| mycluster                                                                                                    | <b>Status</b>                                                                                                    | <b>Properties</b> | Alarms        | <b>Data Services</b> | <b>Topology</b> |                      |             |                                |  |                               |                |             |                                             |
| $\blacktriangleright \Box$ Nodes<br>Resource Groups<br>Shared Storage<br>$\blacktriangleright$ $\blacksquare$ Private Interconnects<br>$\blacktriangleright$ $\blacksquare$ IPMP Groups<br>$\blacktriangleright$ $\Box$ Quorum<br>图 Disk | <b>Cluster Status</b><br>This page lists the cluster components.<br>Sun Cluster Management<br>Cluster name: mycluster<br>Nodes $(2)$<br><b>Status</b><br>Alarms<br><b>Name</b><br>$\blacktriangle$<br>$\triangle$<br>sun4500-svl02<br>Online<br>sun4500-svl03<br>Online |                   |               |                      |                 |                      |             |                                |  |                               |                | $\triangle$ |                                             |
|                                                                                                    | <b>Resource Groups (3)</b>                                                                                                    |                   |               |                      |                 |                      |             |                                |  |                               |                |             |                                             |
|                                                                                                    | Name                                                                                                    | ▵                 | <b>Alarms</b> | $\triangle$          | <b>Status</b>   | $\triangle$          | <b>Type</b> |                                |  | $\triangle$ Current Primaries |                |             | △                                           |
|                                                                                                    | apache-rg<br>oracle-rg                                                                                                    |                   |               | Online<br>Online     |                 | Failover<br>Failover |             | sun4500-svl02<br>sun4500-svl02 |  |                               |                |             |                                             |
|                                                                                                    | oraclevf-rg                                                                                                    |                   |               |                      | Online          |                      | Failover    |                                |  | sun4500-svl02                 |                |             |                                             |

**Figure 6) SunPlex Manager.** 

### **7.2 NETAPP STORAGE SYSTEM – FILERVIEW**

- FilerView is a browser-based GUI for NetApp storage systems.
- It is used to monitor and manage NetApp storage systems.
- You can access FilerView by using https://<filername name>/na\_admin.
	- 1. Log in as root/xxxxxx.
	- 2. Click FilerView.
- You can perform all the storage system management functions by using FilerView.

<span id="page-11-0"></span>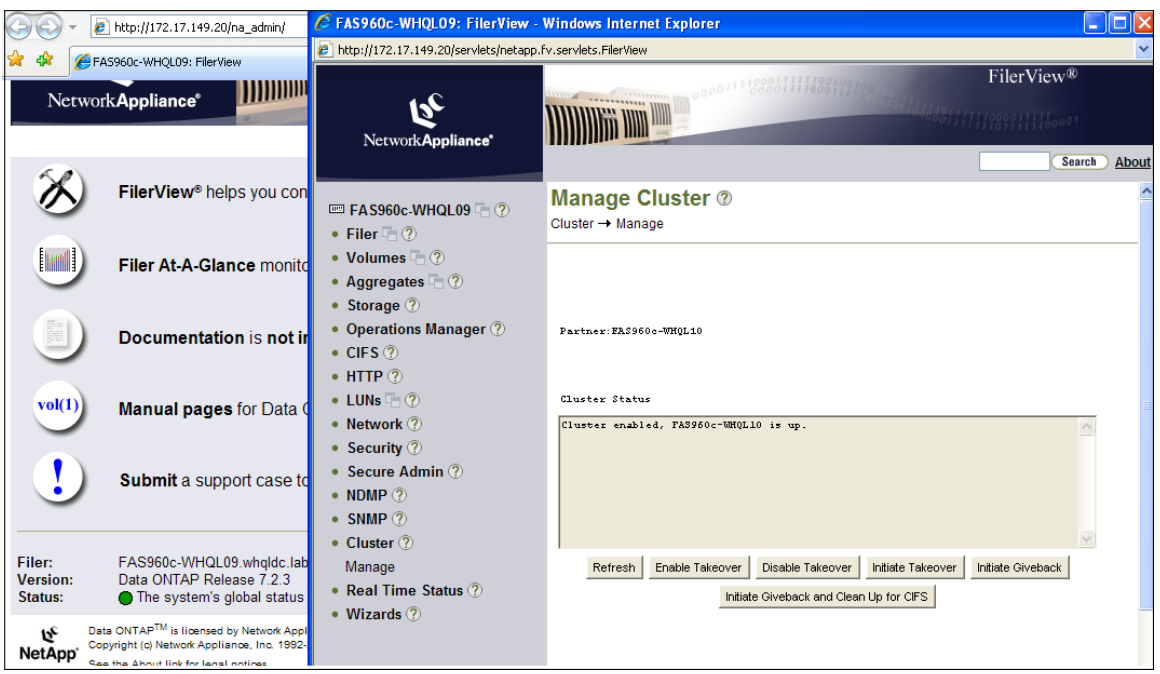

## **8 EXAMPLE SETUP**

The example setup explained the procedure to configure NetApp MetroCluster with Sun Cluster for Oracle Database. For the detailed procedure, test scenarios, and FAQ, see the appendix.

## **9 REFERENCES**

### **MetroCluster Documentation**

TR 3517: MetroCluster Upgrade Planning Guide

Active-Active Configuration Guide

Data Protection Online Backup and Recovery Guide (Chapter 8, SyncMirror)—MetroCluster Compatibility **Matrix** 

TR 3548: MetroCluster Design and Implementation Guide

TR 3412: MetroCluster Upgrade Planning Guide

TR 3614: Implementing Oracle Database 11*g* Running with Direct NFS Client on NetApp MetroCluster Brocade Switch Documentation: [http://now.netapp.com/NOW/knowledge/docs/brocade/relbroc30\\_40/](http://now.netapp.com/NOW/knowledge/docs/brocade/relbroc30_40/)

#### **Sun Cluster Documentation**

TR 3570: Sun Cluster with NetApp Storage (NFS) for High Availability

Sun Cluster Data Service for Oracle Guide for Solaris OS:<http://docs.sun.com/app/docs/doc/819-0694>

## <span id="page-12-0"></span>**10 APPENDIX**

This appendix explains the detailed step-by-step procedure to configure NetApp MetroCluster with Sun Cluster for Oracle Database:

- 1. Materials list<br>2. NetApp stora
- 2. NetApp storage system<br>3. Switch configuration
- Switch configuration
- 4. Sun Cluster
- 5. NetApp and Sun Cluster for Oracle
- 6. Test scenarios and FAQ

### **10.1 MATERIALS LIST**

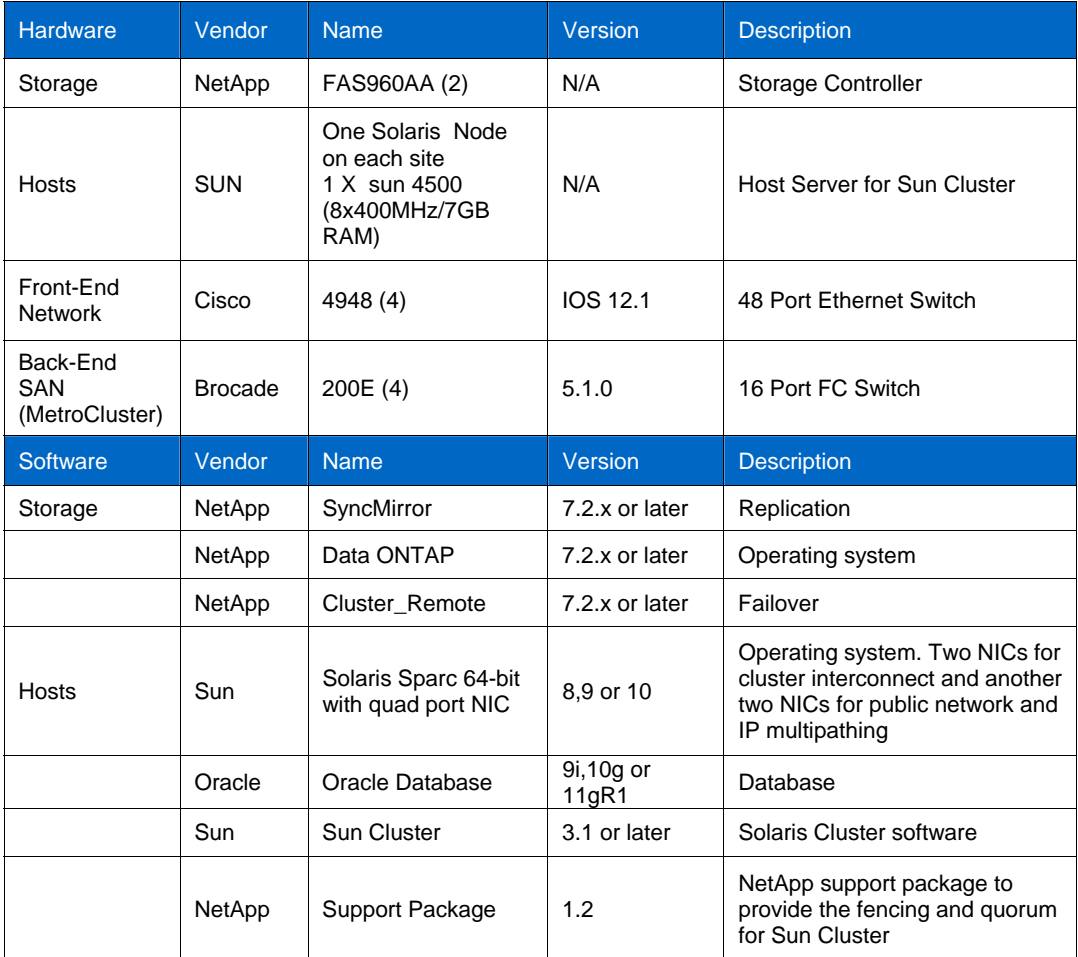

### **10.2 NETAPP STORAGE SYSTEM**

#### **FAS STORAGE CONTROLLER**

The controller and back-end Fibre Channel switches were configured by using the instructions in the *Data ONTAP 7.3.1 Active/Active Configuration Guide* and the current firmware levels and other notes found on the NOW site.

- Data ONTAP 7.2.x or later
- Brocade firmware 5.3.0

Two FAS960 series controllers (each with four DS14mk2-HA shelves full of 66GB 15k drives), connected with the VI-MC interconnect, and four Brocade 200E switches were used in this test. The controllers were named FAS-WHQL09 and FAS-WHQL10, and the switches were named WHQL09-SW01, WHQL09- SW02, WHQL10-SW03, and WHQL10-SW04.

#### **SLOT ASSIGNMENTS**

The controllers were configured identically in terms of hardware with the following cards and slot assignments.

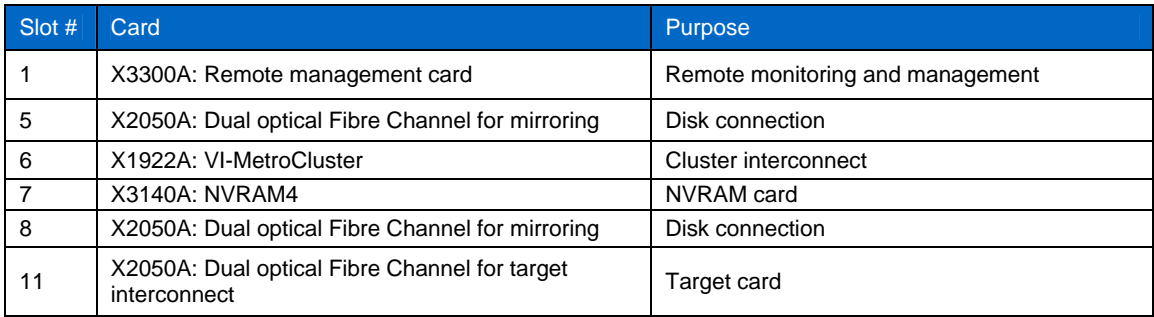

### **NETWORK SETTINGS**

### **FAS-WHQL09**

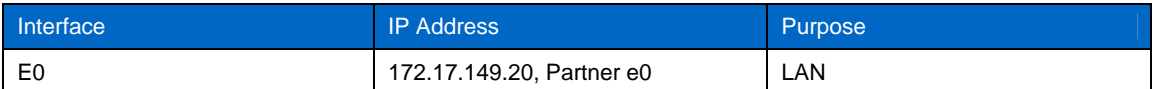

### **FAS-WHQL10**

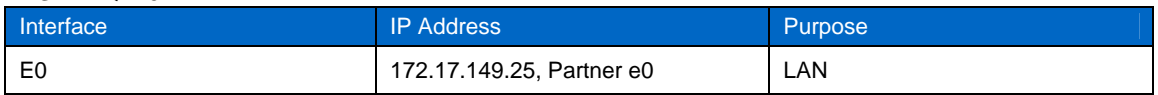

#### **AGGREGATE LAYOUT**

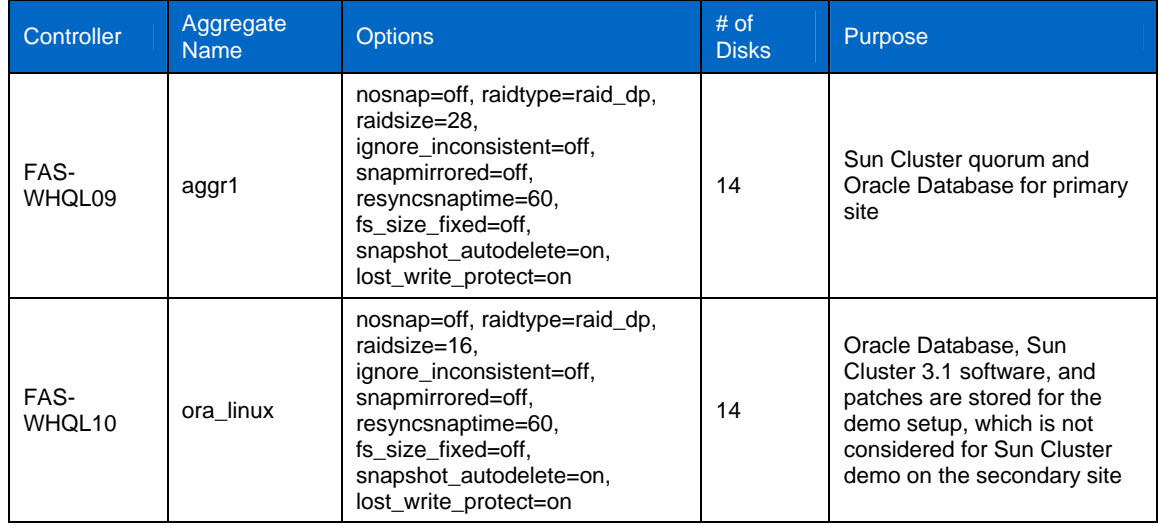

### **VOLUME LAYOUT**

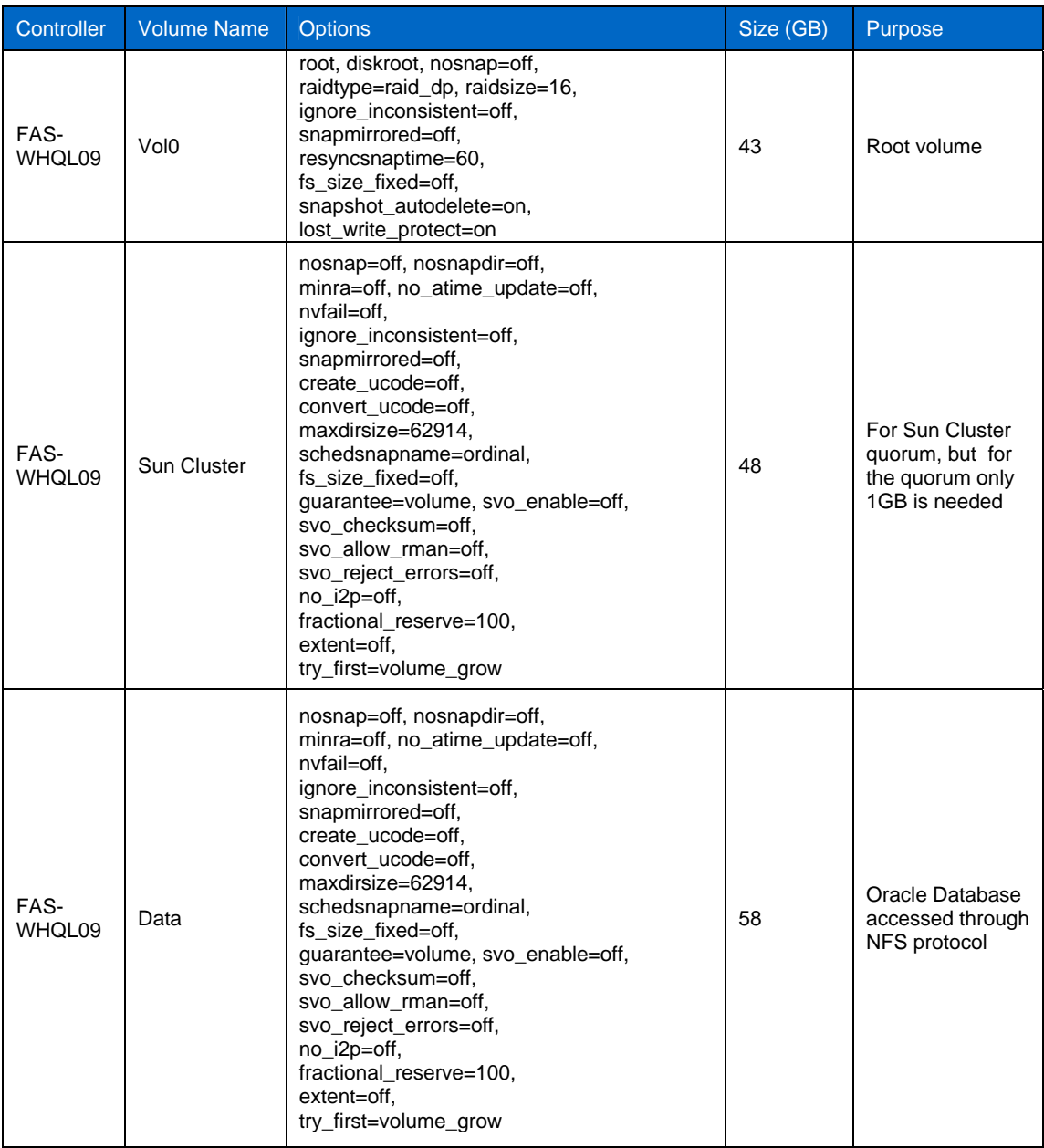

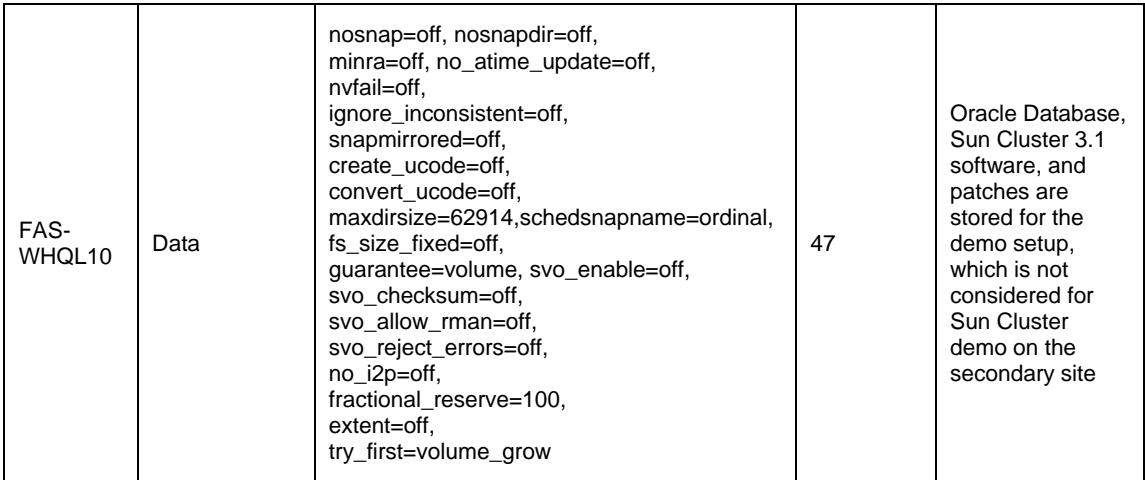

### **SUNCLUSTER LUN AND NFS FOLDER**

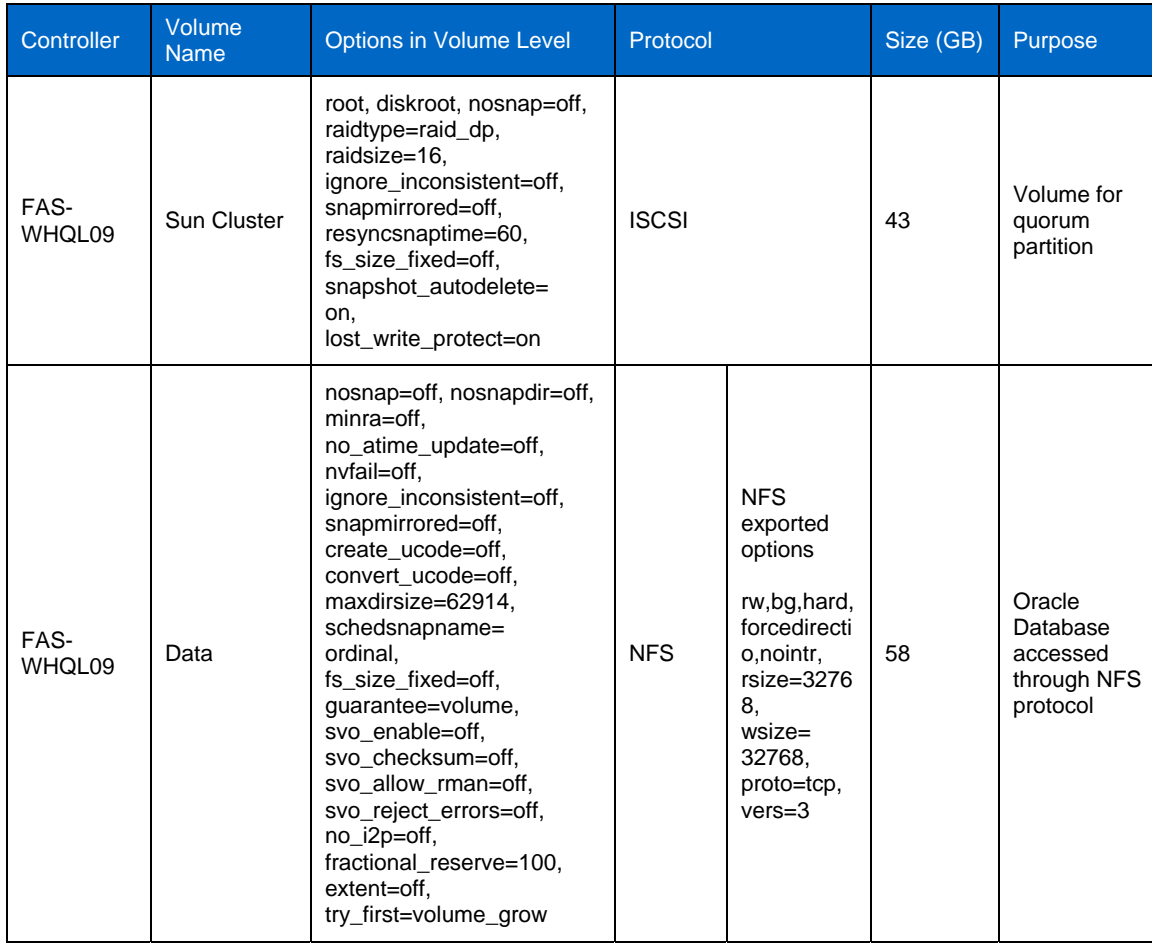

<span id="page-16-0"></span>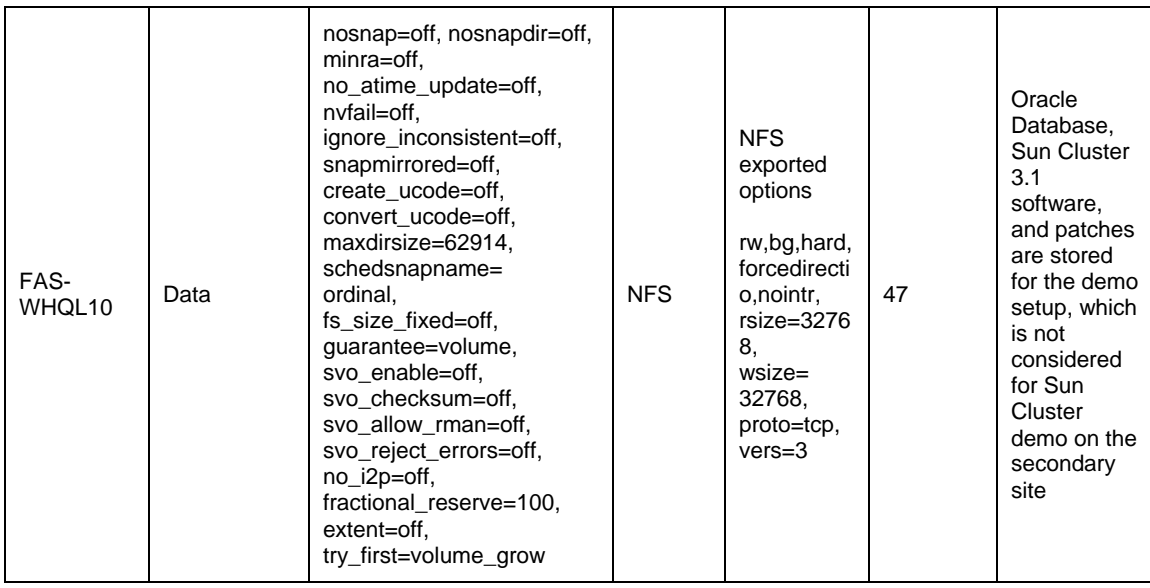

### **10.3 SWITCH CONFIGURATION**

For the solution to function properly, the back-end FC switches in a MetroCluster environment must be set up in a specific manner. This section details the switch and port connections, which should be implemented exactly as documented.

#### **WHQL09\_SW01**

IP Address: 172.17.149.235 Domain ID: 1

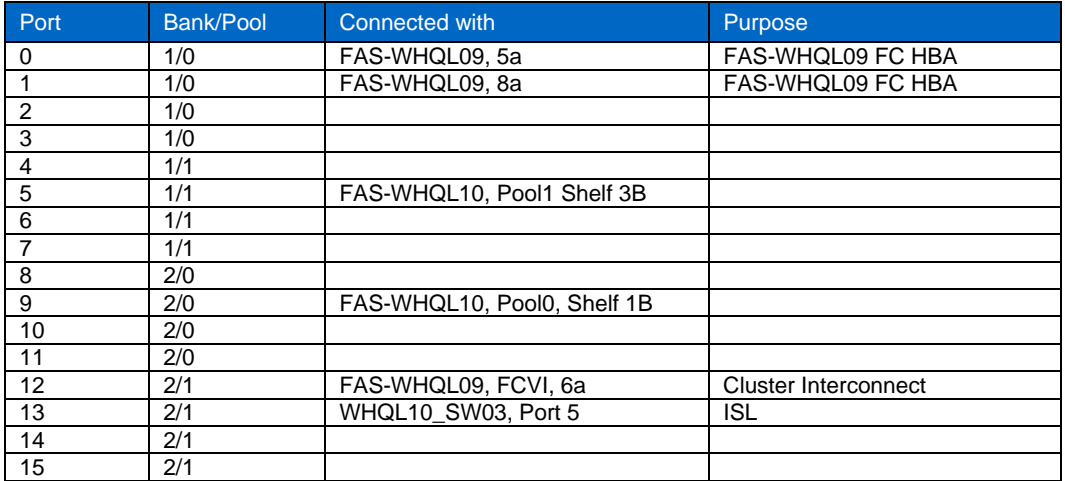

#### **WHQL09\_SW02**

IP Address: 172.17.149.236 Domain ID: 2

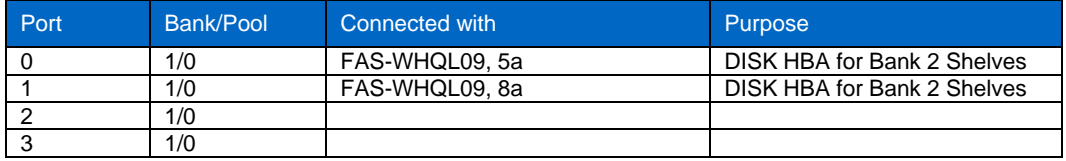

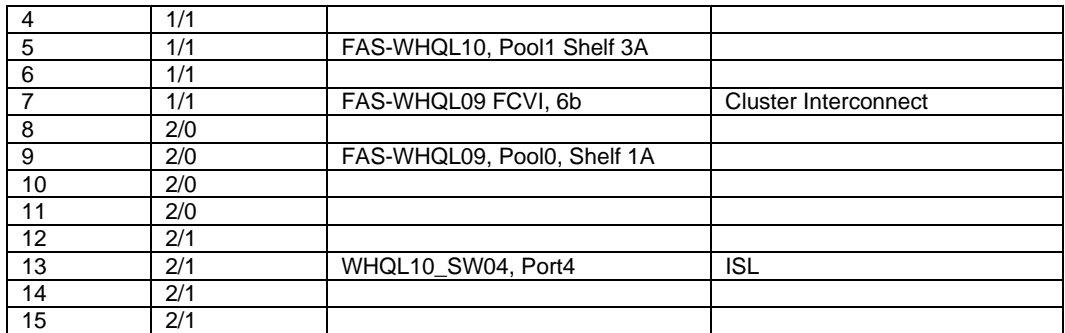

### **WHQL10\_SW03**

IP Address: 172.17.149.237 Domain ID: 3

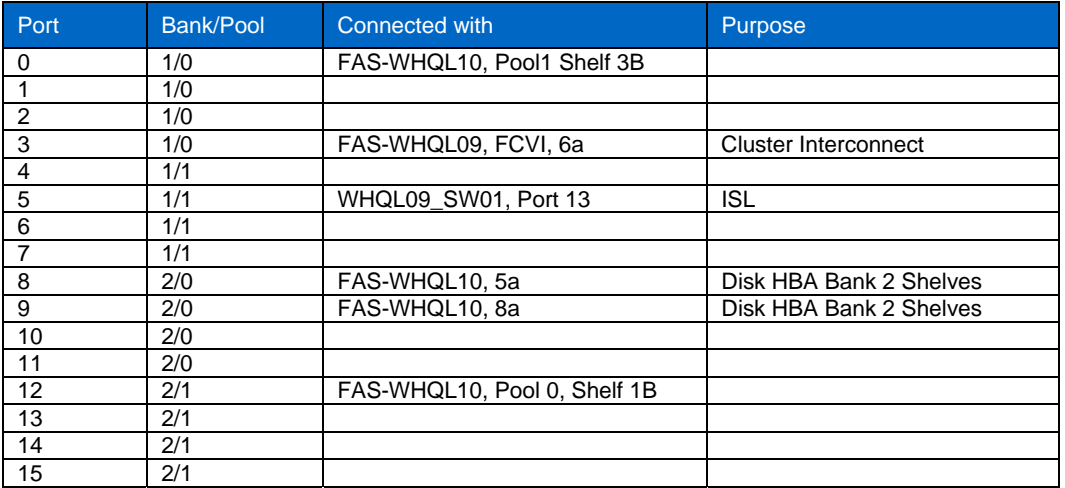

### **WHQL10\_SW04**

IP Address: 172.17.149.238 Domain ID: 4

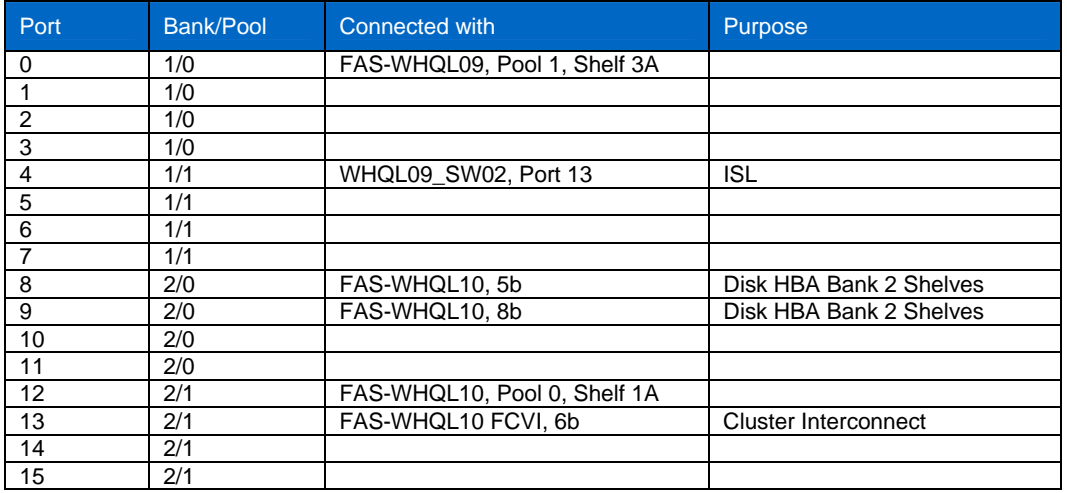

### <span id="page-18-0"></span>**10.4 SUN CLUSTER**

**HARDWARE** 

See section 10.1, ["Materials List](#page-12-0)."

#### **HOST CONFIGURATION**

The Sun Cluster setup spans across sites with two nodes as members. The hosts in the Sun Cluster are named SUN4500-SVL02 and SUN4500-SVL03.

#### **SOFTWARE CONFIGURATION**

The hosts in the Sun Cluster are installed according to vendor-supplied procedures with:

- Sun Solaris 8, 9 or 10 SPARC 64 bit
- Solaris up-to-date patches; for latest patches see [http://sunsolve.sun.com](http://sunsolve.sun.com/)
- Oracle Database 9i, 10g or 11gR1
- Sun Cluster 3.2 U2
- NetApp support package

#### **NETWORK CONFIGURATION**

The following table details the network settings for various Oracle hosts.

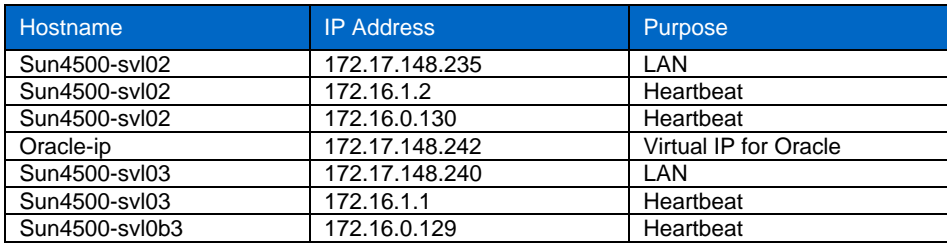

#### **PLANNING SUN CLUSTER HA FOR ORACLE**

#### **Configuration Requirements**

- **Oracle application files**: These files include Oracle binaries, configuration files, and parameter files. You can install these files on the local file system, on the highly available local file system, or on the cluster file system. In our setup, we kept the files on the local file system.
- **Database-related files**: These files include the control file, redo logs, and data files. You must install these files on the highly available local file system or on the cluster file system either as raw devices or as regular files. In our setup we kept these files in the NFS folder, which we accessed from the NetApp storage system.

#### **Configuration Planning Questions**

The answers to the following questions are based on our setup. You will provide the answers based on your setup.

**Question:** What resource groups will you use for network addresses and application resources and the dependencies between them?

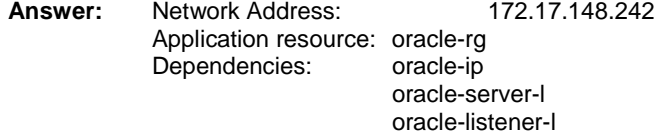

**Question:** What is the logical hostname (for failover services) or shared address (for scalable services) for clients that will access the data service?

<span id="page-19-0"></span>**Answer:** Logical hostname for failover service: oracle-ip **Question:** Where will the system configuration files reside? **Answer:** On the local file system.

**Question:** Where will the Oracle Database files reside?

**Answer:** In the NFS folder on the NetApp storage system.

### **10.5 NETAPP STORAGE AND SUN CLUSTER FOR ORACLE**

**LUN AS A QUORUM DEVICE** 

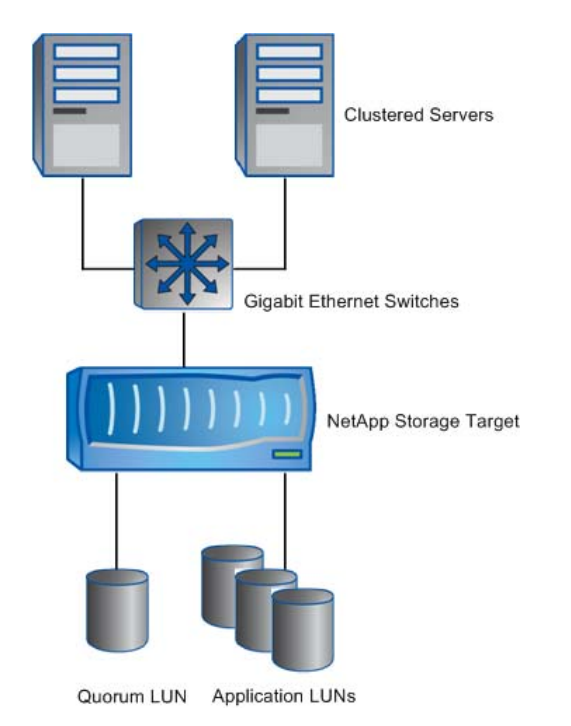

**Figure 7) iSCSI- based cluster.** 

- 1. The quorum device that we used for Sun Cluster is accessed through iSCSI protocol from the NetApp storage system.
- 2. Configure the storage systems and nodes to use NTP for syncing the time.
- 3. Make sure that the host's entry in the storage systems and cluster nodes are identical. For example:

**bash-2.03# cat /etc/hosts**  127.0.0.1 localhost 172.17.148.235 sun4500-svl02 loghost 172.17.148.240 sun4500-svl03 172.17.149.20 filer1 172.17.149.25 filer2 172.17.148.241 apache-ip 172.17.148.242 oracle-ip

172.17.148.247 oraclevf-ip 172.17.149.23 FAS-WHQL09-e9a vfiler1 172.17.148.246 vapache-ip

- 4. Set the password for *root* in physical storage system and vFiler by using *passwd.*
- 5. Provide the HTTP setting on the storage system.

Enable the HTTP access on the storage system by turning on http.admin.access for all hosts that require admin access:

**FAS-WHQL09> options httpd.admin** 

httpd.admin.access all httpd.admin.enable on httpd.admin.hostsequiv.enable off httpd.admin.max\_connections 512 httpd.admin.ssl.enable off httpd.admin.top-page.authentication on **FAS-WHQL09> vfiler context vfiler1** 

vfiler1@FAS-WHQL09> options httpd.admin

httpd.admin.access all httpd.admin.enable on httpd.admin.hostsequiv.enable on

httpd.admin.max\_connections 512

httpd.admin.top-page.authentication on

6. Check the iSCSI license.

The LUN designed as a quorum device uses the iSCSI protocol. Check whether the iSCSI is licensed on the storage system that contains that LUN.

At the storage prompt:

**FAS-WHQL09> iscsi status** 

iscsi: iSCSI is not licensed. Now you need to add the license for iSCSI **FAS-WHQL09> license add xxxxxx FAS-WHQL09> iscsi start FAS-WHQL09> iscsi status**  iSCSI service is running

7. Get the iSCSI node name (optional).

You need the iSCSI node name of the storage system to configure the LUN for quorum. You can get the iSCSI node name by using the following command from the storage system:

**FAS-WHQL09> iscsi nodename** 

iSCSI target nodename: iqn.1992-08.com.netapp:sn.50393364

You can set the hostname as the suffix for the IQN. The following example replaces the hostname FAS-WHQL09 as the suffix for the IQN of the storage system:

**FAS-WHQL09> iscsi nodename iqn.1992-08.com.netapp: FAS-WHQL09** 

**FAS-WHQL09> iscsi nodename** 

iSCSI target nodename: iqn.1992-08.com.netapp: FAS-WHQL09

8. Create a LUN on a storage system.

On the storage system, create an igroup for each system in the cluster:

```
igroup create \{-f \mid -i \} [ -t <ostype> ] <initiator group> [ <node> ... ]
Create a LUN by using the lun create command, which has the following format:
```
*lun create –s <size> [-t <type>] [-o noreserve] <lun\_path>* 

If you don't want space reservations, use the *–o noreserve* option.

**Note:** You can also create a LUN interactively by using the *lun setup* command

9. Requirements for the LUN used as a quorum device:

The iSCSI group used for this LUN must be exclusively reserved for this purpose.

**Note:** Only the iSCSI initiator node names of the cluster nodes can be in the group. This is because if someone else uses the LUN, the quorum information could be destroyed.

- 10. Steps to create a LUN as a quorum device.
	- a. Log in to the storage system.
	- b. Enable the password for the storage systems and vFiler, which is required for the Sun Cluster agent.
	- c. Display a list of LUNs, using *lun show –m*:

*lun show –m*  **FAS-WHQL09> lun show -m**  LUN path Mapped to LUN ID Protocol ------------------------------------------------------------------ /vol/suncluster/quorum clusterA 0 iSCSI

- 11. If no LUN is listed for your cluster, proceed with the following steps.
	- a. Create an aggregate for the cluster by using the *aggr create* command.

For example, create an aggregate *aggr1* with size 160GB from two disks of size 80GB. You can use the –d option to specify the disks.

**FAS-WHQL09> aggr create aggr1 2@80** 

b. Create a volume for quorum.

For example, create a volume of size 5GB only for quorum.

**FAS-WHQL09> vol create sun cluster aggr1 5g** 

c. Create a LUN for the cluster by using *lun create.*

For example, create a LUN named quorum of size 1GB with the OS type Solaris in the Sun Cluster volume.

**FAS-WHQL09> lun create –s 1g –t Solaris /vol/suncluster/quorum** 

d. Confirm that the LUN exists by using lun show:

**FAS-WHQL09> lun show** 

/vol/suncluster/quorum 1g (1073741824) (r/w, online)

e. Display the list of igroups:

#### **FAS-WHQL09> igroup show**

```
iqn.1991-05.com.microsoft:hpdl380-whql02.whqldc.lab.netapp.com 
(iSCSI) (ostype: windows):
```
iqn.1991-05.com.microsoft:hpdl380-whql02.whqldc.lab.netapp.com (not logged in)

iqn.1991-05.com.microsoft:hpdl380-whql01.whqldc.lab.netapp.com (not logged in)

f. If the igroup for the cluster is not listed, create the igroup for the cluster by using  $i$ g $r$ oup create.

For example, create an igroup named *clusterA.*

**FAS-WHQL09> igroup create –i –t Solaris clusterA** 

**FAS-WHQL09> igroup show** 

clusterA (iSCSI) (ostype: Solaris):

iqn.1991-05.com.microsoft:hpdl380-whql02.whqldc.lab.netapp.com (iSCSI) (ostype: windows):

iqn.1991-05.com.microsoft:hpdl380-whql02.whqldc.lab.netapp.com (not logged in)

iqn.1991-05.com.microsoft:hpdl380-whql01.whqldc.lab.netapp.com (not logged in)

g. Add the cluster nodes to the igroup by using igroup add:

For example, add the cluster nodes sun4500-svl02 and sun4500-svl03 to igroup clusterA.

**FAS-WHQL09> igroup add clusterA iqn.1986-05.com.sun:cluster-iscsiquorum.sun4500-svl02** 

**FAS-WHQL09> igroup add clusterA iqn.1986-05.com.sun:cluster-iscsiquorum.sun4500-svl03**

You can find the cluster node name by using scconf from the cluster node:

**bash-2.03# scconf -pvv | grep -i "cluster node name"** 

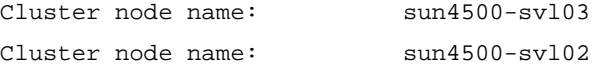

h. Check the igroups that have the cluster nodes:

For example, check that the sun4500-svl02 and sun4500-svl03 nodes are in included in the clusterA igroup.

#### **FAS-WHQL09> igroup show**

clusterA (iSCSI) (ostype: Solaris):

iqn.1986-05.com.sun:cluster-iscsi-quorum.sun4500-svl02 (not logged in) iqn.1986-05.com.sun:cluster-iscsi-quorum.sun4500-svl03 (not logged in)

iqn.1991-05.com.microsoft:hpdl380-whql02.whqldc.lab.netapp.com (iSCSI) (ostype: windows):

iqn.1991-05.com.microsoft:hpdl380-whql02.whqldc.lab.netapp.com (not logged in)

 iqn.1991-05.com.microsoft:hpdl380-whql01.whqldc.lab.netapp.com (not logged in)

i. Map the LUN with the igroup:

For example, map the quorum LUN to the clusterA igroup.

**FAS-WHQL09> lun map /vol/suncluster/quorum clusterA** 

lun map: auto-assigned clusterA=0

j. Check the LUN mapped to the igroup.

For example, check the quorum LUN mapped to clusterA.

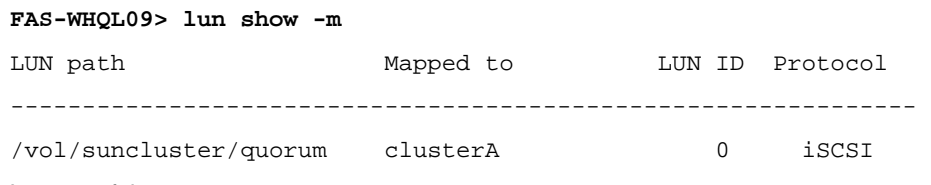

k. Log out of the storage system.

#### **SUN CLUSTER**

#### **Solaris Server Preparation**

- 1. During installation, select Entire Distribution + OEM Software Group.
- 2. When you install the Solaris operating environment, make sure that the system disk partitions meet the minimum requirement, as shown in the following table. If necessary, change the partitions.

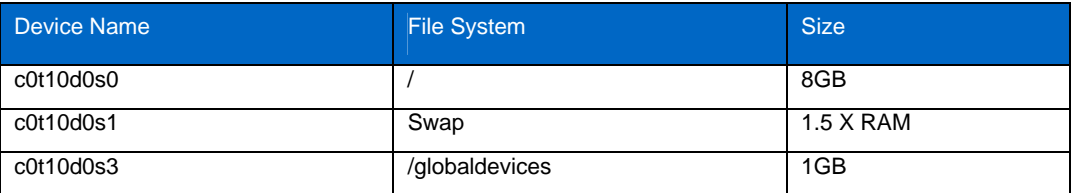

If necessary, add the /usr, /opt, and /var partitions.

3. Check the hardware details by using following commands:

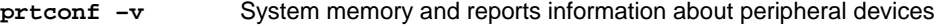

- **psrinfo –v** Displays information about processors
- showrey -p Reports which patches are installed
- **prtdiag –v** Displays system diagnostics information
- 4. In /etc/default/login, comment the CONSOLE=/dev/console parameter, which enables the telnet.
- 5. Enable *rsh* between cluster nodes and storage systems. In the storage systems, enable *rsh* for public IP and logical IP of cluster nodes. In nodes, enable *rsh* for storage systems and vfilers.
- 6. Check that the server has a minimum of two NICs for private connection, which will provide cluster interconnection between cluster members and unplump them before starting the Sun Cluster installation.
- 7. Keep the domain name the same across cluster members, and change the /etc/domainname file accordingly:

**bash-2.03# cat /etc/defaultdomain** 

lab.netapp.com

8. Create a 1GB partition for /globaldevices, if one has not already been created: **bash-2.03# format** 

Searching for disks...done

AVAILABLE DISK SELECTIONS:

0. c0t10d0 <SUN9.0G cyl 4924 alt 2 hd 27 sec 133>

```
 /pci@3,4000/SUNW,isptwo@3/sd@a,0
```
1. c0t11d0 <SUN9.0G cyl 4924 alt 2 hd 27 sec 133>

```
 /pci@3,4000/SUNW,isptwo@3/sd@b,0
```

```
Specify disk (enter its number):
```
Select the disk number, either 0 or 1; select the free space partition from the partition table; create the partition with the size 1GB; and enter *label* to write the modification to partition table.

#### **NetApp Sun Cluster Agent Setup**

1. Support of fencing and quorum.:

When you install the support package (Sun Cluster agent) on cluster nodes, it performs two tasks:

- In the event of cluster node failure, the support package prevents the failed cluster node from writing data to the storage system. It fences off the failed host from the storage system.
- Sun Cluster nodes use a LUN from the storage system as a quorum device. Having the quorum capabilities ensures that multiple independent clusters do not exist if cluster node failure occurs. The Sun Cluster uses a SCSI-3 persistent reservation mechanism to maintain membership information about the cluster on the LUN.
- 2. Support package components:

The Sun Cluster system attempts to prevent data corruption and ensure data integrity by the use of quorum device and I/O fencing. The quorum device is used when a cluster becomes partitioned into separate sets of nodes, to establish which set of nodes constitutes the new cluster. In other words, it ensures that multiple independent clusters do not exist in case of a cluster failure. Once the quorum device has helped to determine which cluster is active, it fences off I/O from any node that does not belong to the cluster. This I/O fencing mechanism ensures that any failed nodes do not have access to the shared data.

NetApp uses the storage system's LUN as a quorum device and iSCSI as the transport between Sun Cluster hosts and the NetApp storage systems.

The software supplied by NetApp consists of two tools:

- The first part accomplishes the fencing of the cluster nodes from the data exported by the storage system. This will be shipped in the form of a binary called NTAPfence.
- The second part enables the usage of the storage system's LUN as the quorum device. This will be shipped in the form of a binary called NTAPquorum.

NTAPfence and NTAPquorum will be supplied as part of the Solaris NTAPclnas package, which is available on NOW site at *http://now.netapp.com*. The package can be installed by using the Solaris **pkgadd** command:

**# pkgadd –d . NTAPclnas** 

The binaries NTAPfence and NTAPquorum will be installed in the /usr/sbin directory. The package can be removed by using the Solaris **pkgrm** command:

**# pkgrm NTAPclnas** 

3. Support package solution:

The high-availability configuration consists of two Solaris systems (Server A and Server B) running Sun Cluster connected via NFS through two Gigabit Ethernet switches to a NetApp storage system cluster.

If one server (for example, Server B) fails, the other server (Server A) runs the support package. This package executes the NTAPfence tool, which rewrites the /etc/exports file on Storage system A and on Storage system B so that Server B cannot write to storage on either storage system.

4. Getting the support package:

Download the NTAPclnas package, which contains two binaries, from [NOW](http://now.netapp.com/).

- NTAPFence
- NTAPQuorum

Do the following:

- i. Log in to now.netapp.com, using netapp NOW username and password*.*
- ii. In the Software Download section, click Download Software.
- iii. In the Package for Sun Cluster and NetApp NFS *row*, select the Solaris platform and then click OK.
- iv. In the Package for Sun Cluster and NetApp NFS 1.2 row, click View & Download.
- v. In the Software Download Instructions section, click Continue.
- vi. Accept the agreement.
- vii. Download the package for your architecture—either Sparc or x86 and x64.
- 5. Installing the package:

Install the NTAPclnas package in each cluster member:

**# pkgadd –d . NTAPclnas** 

6. Removing the package:

To remove the support package the cluster member, enter:

**# pkgrm NTAPclnas** 

#### **Planning the Sun Cluster Environment and Worksheet**

#### **Software Patches**

Install the software patches required for Sun Cluster and Oracle.

#### **IP Addresses**

- One IP for public network.
- IP network multipathing groups—one primary IP address and one test IP address for each adapter in the group.

#### **Logical Addresses**

- One IP for checking the basic functionality of Sun Cluster.
- One IP for Oracle to check the physical storage system.
- One IP for Oracle to check the vFiler.

#### **Sun Cluster Configurable Components**

- Cluster Name
- Node Names
- Private Network
- Private Hostnames
- Cluster Interconnect
- Public Networks
- IP Network Multipathing Groups
- Quorum devices
- **NFS Volume for Oracle**

#### **Worksheets**

#### **1. Example: Cluster and Node Names Worksheet**

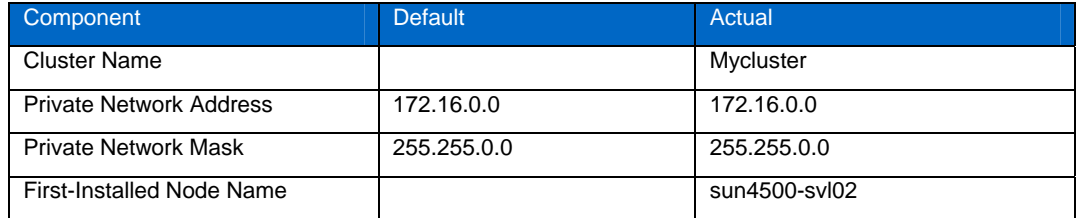

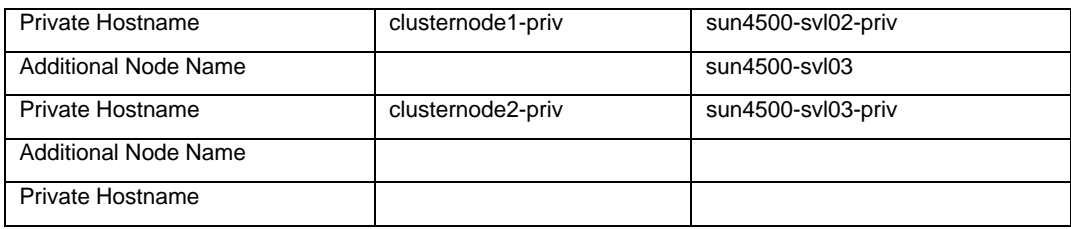

### **2. Example: Cluster Interconnect Worksheet**

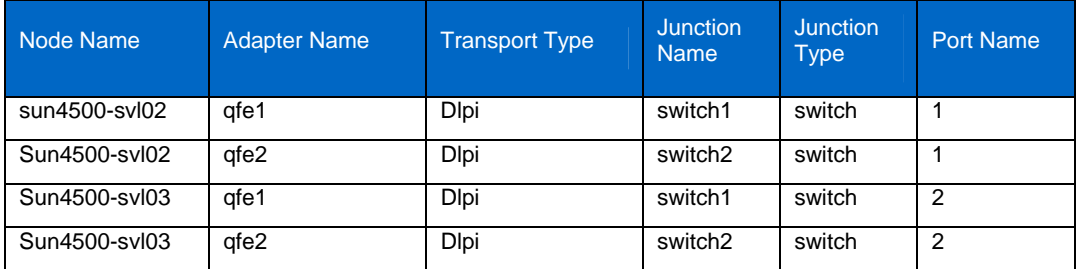

## **3. Example: Public Network Worksheet**

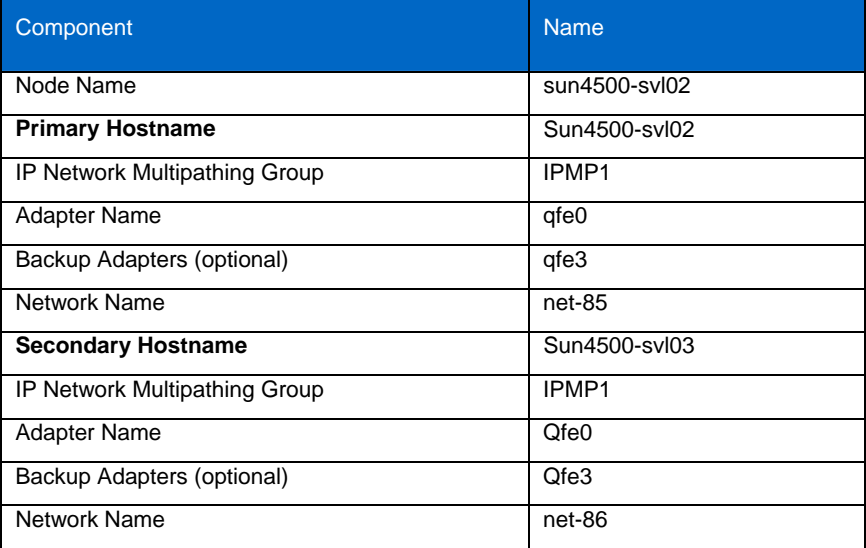

### **4. Example: Local Devices Worksheet**

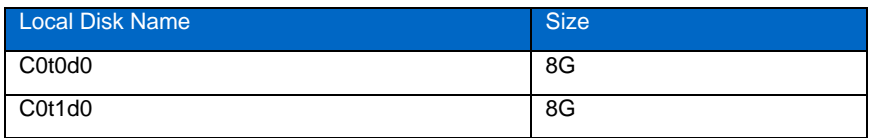

#### **5. Example: NFS Client for the Cluster Member Worksheet (for Oracle)**

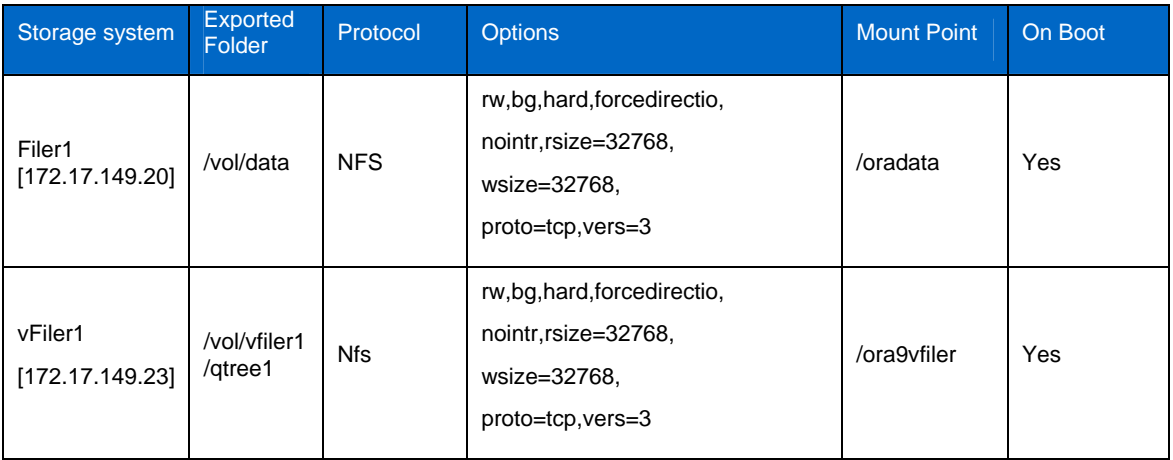

**Note:** Configure the IPMP for the public network, which is required for Sun Cluster 3.1 and optional for Sun Cluster 3.2.

#### **Sun Cluster Installation**

- 1. Check that the minimum patches are installed for Sun Cluster, such as 108987-16, 109147-28, 117000-05, 108993-39, 110934-21, 111111-04, 108434-18, and 108435-18.
- 2. Configure the systems and nodes time with the NTP server to sync the time.
- 3. Add the peer parameter in /etc/inet/ntp.cluster; for example:

```
bash-2.03# cat /etc/inet/ntp.cluster | grep sun 
peer sun4500-svl03 
peer sun4500-svl02
```
- 4. For the graphical installation, enable the DISPLAY variable.
- 5. Log in as root user in one of the cluster nodes and start the installer without the GUI; for example:

```
./installer -nodisplay 
Agree the license 
select the language 
select the sun cluster 3.1 
select the oracle agent and other agents to install 
choose the configure later 
Repeat the procedure in the other cluster node. to here
```
- **Sun Cluster Configuration**
- 1. Change the JAVA\_HOME and JAVA variables to the newly installed j2se in /etc/default/sccheck*:*

```
bash-2.03# cat /etc/default/sccheck | grep -i java 
JAVA_HOME=/usr/j2se 
JAVA=${JAVA_HOME}/bin/java 
# Minimum acceptable java version 
# for SC31.U3: java 1.4.x 
MIN_JAVA_MAJOR_VER=1 
MIN_JAVA_MINOR_VER=4
```
- 2. Make the same change in another cluster node and then reboot both nodes.
- 3. Check that the time of the cluster nodes and the systems are in sync.
- 4. Log in to one of the cluster nodes. Start the scinstall utility in interactive mode as root. In the following example, the user inputs are in bold:

```
bash-2.03# scinstall
```
Option: **1** [Install a cluster or cluster node ] Option: **1** [Install all nodes of a new cluster ] Do you want to continue (yes/no) [yes]? **yes** [ This option is used to install and configure a new cluster.] Option: **1** [ Typical installation ] Node name: **sun4500-svl02** Node name: **sun4500-svl03** Node name (Control-D to finish): **^D**  This is the complete list of nodes: sun4500-svl02 sun4500-svl03 Is it correct (yes/no) [yes]? **yes** What is the name of the first cluster transport adapter (help) [qfe1]? **qfe1** What is the name of the second cluster transport adapter (help) [qfe2]? **qfe2**  Do you want to disable automatic quorum device selection (yes/no) [no]? **yes** Is it okay to begin the installation (yes/no) [yes]? **yes** Interrupt the installation for sccheck errors (yes/no) [no]? **no**  Configuring "sun4500-svl03" ... done Rebooting "sun4500-svl03" ... done Configuring "sun4500-svl02" ... done Rebooting "sun4500-svl02" ...

When the *scinstall* utility finishes, the installation and configuration of the basic Sun Cluster software are complete. The cluster is now ready to configure Oracle to support high availability.

- 5. Register the storage system information.
	- i. From any cluster node, add the device.
		- o For Sun Cluster 3.2:

```
# clnasdevice add -t netapp -p userid=root myfiler
```

```
Please enter password
```
-t netapp Enter netapp as the type of device you are adding.

- -p userid=root Enter the HTTP administrator login for the NAS device.
- myfiler Enter the name of the NAS device you are adding.

For example: **#clnasdevice add –t netapp –p userid=root filer1**

You can use the same command for vFiler.

o For Sun Cluster 3.1:

**# scnas -a -h** *myfiler* **-t netapp -o userid=root** 

Please enter password

-a Add the device to cluster configuration.

```
-h myfiler Enter the name of the NAS device you are adding. 
      -o userid=root Enter the HTTP administrator login for the NAS device. 
      Eg: # scnas -a -h filer1 -t netapp -o userid=root 
      You can use the same command for vFiler. 
ii. Confirm that the device has been added to the cluster:
```
o For Sun Cluster 3.2:

```
# clnasdevice list
```
o For Sun Cluster 3.1:

**# scnas -p** 

```
For example:
```
### **bash-2.03# scnas -p**

Filers of type "netapp":

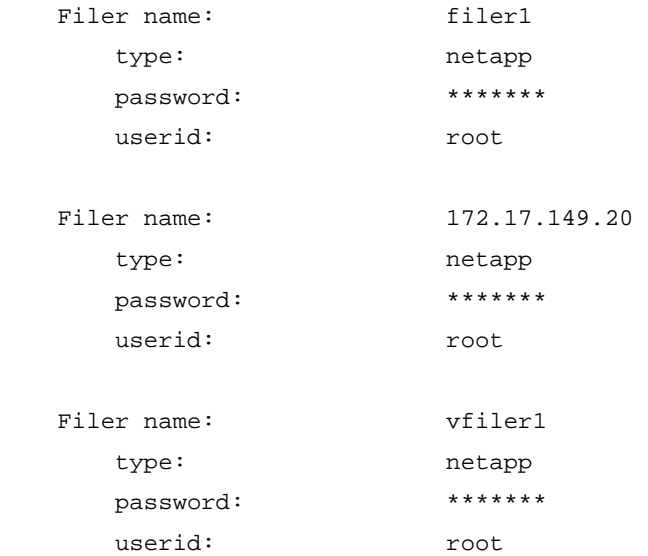

iii. Using scconf -aq from the cluster node, add the device as quorum.

For example, set the quorum LUN on the storage system [filer1] as the quorum device. If the LUN\_ID is 0 (zero), there is no need to explicitly specify scconf*.*

### **# scconf -aq name=netapp,type=netapp\_nas,filer=filer1,lun\_id=0**

Or

add the device as quorum by using scsetup*.* 

```
# scsetup
```

```
Option: 1 [ for quorum ] 
Option: 1 [ Add a quorum ] 
Is it okay to continue (yes/no) [yes]? yes 
What name do you want to use for this quorum device? netapp 
What is the name of the filer [netapp]? filer1
What is the LUN id on the filer [0]? 0
Is it okay to proceed with the update (yes/no) [yes]? yes
scconf -a -q name=netapp,type=netapp_nas,filer=filer1,lun_id=0
```
Command completed successfully.

iv. Check the quorum device by using scstat  $-q$ .

```
bash-2.03# scstat -q
```
-- Quorum Summary --

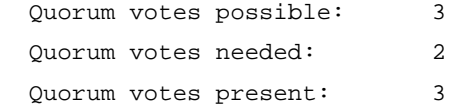

-- Quorum Votes by Node --

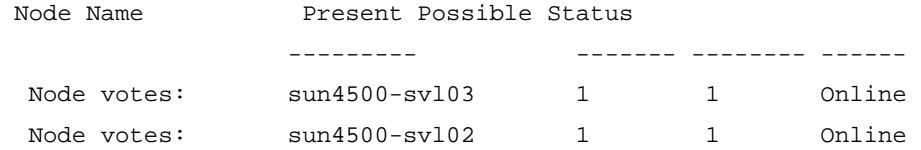

-- Quorum Votes by Device --

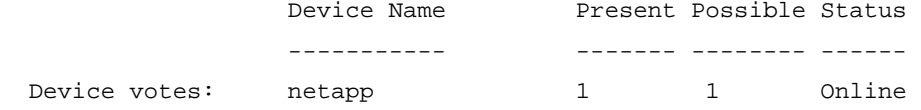

#### **NetApp Storage (NFS) Volume for Oracle**

- 1. Create a new volume on NetApp storage.
	- Make sure that the Data ONTAP version is 7.2 or higher and that it is NFS licensed.
	- Create and export the volume for storing Oracle Database files on the storage.

For example, create the volume *data* in *aggr1* aggregate with 58GB size:

**FAS-WHQL09> vol create data aggr1 58g** 

Export the data volume with "rw and root" permission to sun4500-svl02 and sun4500-svl03 cluster nodes only using exportfs

**FAS-WHQL09> exportfs –p rw=sun4500-svl02:sun4500-svl03,root=sun4500 svl02:sun4500-svl03,anon=0 /vol/data** 

Export the new volume

 **FAS-WHQL09> exportfs –a** 

**Note:** NetApp recommends using flexible volumes in your database environment. NetApp FlexVol® technology pools storage resources automatically and enables you to create multiple flexible volumes on a large pool of disks. This flexibility means that you can simplify operations, gain maximum spindle utilization and efficiency, and make changes quickly and seamlessly.

- 2. Add the exported directories from the NAS device to Sun Cluster.
	- i. Add the directories from one for the cluster nodes.
		- o For Sun Cluster 3.2:

**# clnasdevice add-dir -d /export/dir1, /export/dir2 myfiler**  *-d /export/dir1, /export/dir2:* Enter the directory or directories that you are adding. *myfiler:* Enter the name of the NAS device containing the directories. For example: **clnasdevice add-dir -d /vol/data filer1** 

You can use the same command for vFiler.

- o For Sun Cluster 3.1:
	- # **scnasdir -a -h** *myfiler* **-d** */vol/DB1* **-d** */vol/DB2*

-a Add the directory or directories to the cluster configuration.

-h myfiler Enter the name of the NAS device whose directories you are adding.

-d Enter the directory to add. Use this option once for each directory that you are adding.

For example: #**scnasdir -a -h** filer1 **-d** /vol/data

You can use the same command for vFiler.

This value must match the name of one of the directories exported by the NAS device.

- ii. Confirm that the device has been added to the cluster.
	- o For Sun Cluster 3.2:

**# clnasdevice list** 

o For Sun Cluster 3.1:

```
# scnasdir –p
```
**Eg: bash-2.03# scnasdir -p** 

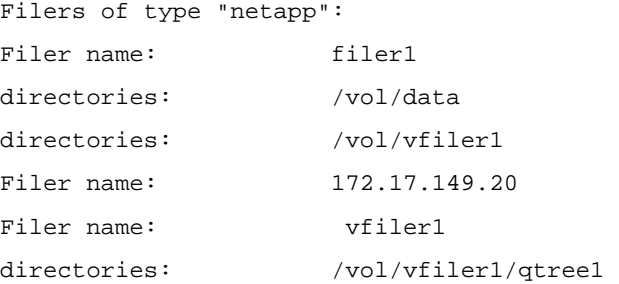

iii. Create a folder to mount the exported folder.

**#mkdir –p /path-to-mountpoint** 

For example: **# mkdir -p /oradata** 

**# mkdir –p /ora9vfiler** 

- iv. Make an entry in /etc/vfstab for the mount point.
- v. Make an entry like the following for the mount point in  $/etc/vfstab$ :

```
172.17.149.20:/vol/data /vol/data /oradata nfs - 
yes 
rw,bg,hard,forcedirectio,nointr,rsize=32768,wsize=32768,proto=tcp,vers=3
```
172.17.149.23:/vol/vfiler1/qtree1 /vol/vfiler1/qtree1 /ora9vfiler nfs - yes

rw,bg,hard,forcedirectio,nointr,rsize=32768,wsize=32768,proto=tcp,vers=3

**Note:** The /vol/data and /vol/vfiler1/qtree1 volumes are mounted on the Sun Cluster nodes with proper mount options. In this situation, NetApp storage acts as an NFS server and Sun Cluster nodes act as NFS clients.

All cluster nodes mount the NFS file system from NetApp storage; if an active node fails, the other node detects the failure and starts the application processes on the standby node, thus maintaining the high availability. In this scenario, Sun Cluster HAStoragePlus is not used for an NFS mounted file system.

#### **Installing and Configuring Sun Cluster for Oracle.**

1. Install the Oracle software and create an Oracle Database and listener.

Refer to the Oracle installation documentation.

2. Set up Oracle Database permissions for Sun Cluster.

Enable access for the user and password to be used for fault monitoring.

To use the Oracle authentication method for all of the supported Oracle releases, enter the following script at the sqlplus prompt:

#### **# sqlplus "/as sysdba"**

SQL> grant connect, resource to oravcs identified by xxxxxx; SQL> alter user oravcs default tablespace system quota 1m on system; SQL> grant select on v\_\$sysstat to oravcs; SQL> grant create session to oravcs; SQL> grant create table to oravcs; SQL> exit; To use the Solaris authentication method, grant permission for the database to use Solaris

authentication.

**Note:** The user for whom you enable Solaris authentication is the user who owns the files under the \$ORACLE\_HOME directory. The following code sample shows that the user oracle owns these files:

#### **# sqlplus "/as sysdba"**

SQL> create user ops\$oracle identified by externallydefault tablespace system quota 1m on system; SQL> grant connect, resource to ops\$oracle;

SQL> grant select on v\_\$sysstat to ops\$oracle;

SQL> grant create session to ops\$oracle;

SQL> grant create table to ops\$oracle;

SQL> exit

- 3. Install the Sun Cluster HA packages for Oracle by using the scinstall utility.
- i. Load the Sun Java Enterprise System Accessory CD Volume 3 into the CD-ROM drive.
- ii. Run the scinstall utility with no options.

This step starts the scinstall utility in interactive mode.

- iii. Select the menu option Add Support for New Data Service to This Cluster Node. The scinstall utility prompts you for additional information.
- iv. Provide the path to the Sun Java Enterprise System Accessory CD Volume 3.

The utility refers to the CD as the "data services cd."

v. Specify the data service to install.

The scinstall utility lists the data service that you selected and prompts you to confirm your choice.

- vi. Exit the scinstall utility.
- vii. Unload the CD from the drive
- 4. Register and configure Sun Cluster HA for Oracle.
- i. Log in to the server as super user.
- ii. Register the resource types for the data service:

For Oracle, you must register two resource types: SUNW.oracle\_server and SUNW.oracle\_listener:

```
# scrgadm –a –t SUNW.oracle_server
```

```
# scrgadm –a –t SUNW.oracle_listener
```
iii. Create a failover resource group to hold the network and application resources:

```
# scrgadm -a –g resourcegroup-name –h node-list
```
-g resourcegroup-name – specify the name of the resource group

```
-h node-list – comma separated list of physical node names, this parameter 
is optional
```

```
For example: # scrgadm –a –g oracle-rg –h sun45-svl03, sun4500-svl02
```
- iv. Check the /etc/inet/hosts for network resource IP and hostname for resolve.
- v. Add a network resource to the failover resource group:

```
# scrgadm -a -L -g resource-group -l logical-hostname [-n netiflist
```

```
-l logical-hostname – specify the network resource name
```
For example: **scrgadm –a –K –g oracle-rg –l oracle-ip** 

There is no need for the SUNW.HAStoragePlus resource type for storage access, as it will be managed by the NetApp support package.

vi. Add the Oracle application resources to the resource group:

```
# scrgadm -a -j oracle-server-1 -g oracle-rg -t SUNW.oracle_server -x 
ORACLE_HOME=/oracle/OraHome1 -x 
Alert_log_file=/oradata/ora9i/admin/ora9db5/bdump/alert_ora9db5.log -x 
ORACLE_SID=ora9db5 -x Connect_string=oravcs/xxxxxx
```
**# scrgadm -a -j oracle-listener-1 -g oracle-rg -t SUNW.oracle\_listener -x ORACLE\_HOME=/oracle/OraHome1 -x LISTENER\_NAME=LISTENER** 

vii. Bring the resource group online and enable fault monitoring:

```
# scswitch –Z –g resource-group
```
-Z Enables the resource and monitor, moves the resource group

to the MANAGED state, and brings it online.

-g *resource-group* Specifies the name of the resource group

For example: **scswitch –Z –g oracle-rg** 

viii. Check the resources online by using  $s$ cstat  $-g$ :

```
For example: bash-2.03# scstat –g
```

```
Resource Groups and Resources -- 
Group Name Resources
---------- --------- 
Resources: oracle-rg oracle-ip oracle-server-l oracle-listener-l 
Resources: oraclevf-rg oraclevf-ip oraclevf-server-1 oraclevf-
                         listener-1 
Resource Groups --
```
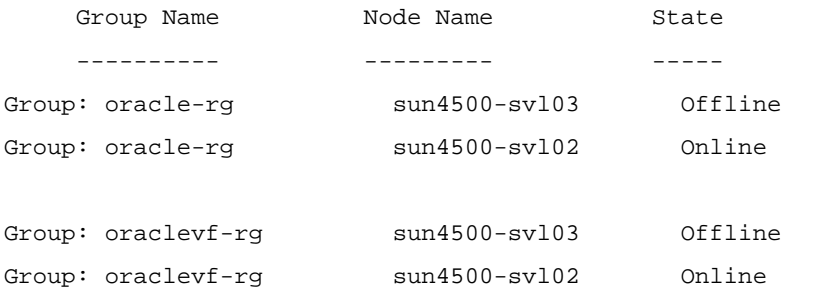

Resources -- Resource Name Mode Name State Status Message ------------- --------- ----- -------- Resource: oracle-ip sun4500-svl03 Offline Offline Resource: oracle-ip sun4500-svl02 Online Online - LogicalHostname online. Resource: oracle-server-l sun4500-svl03 Offline Offline Resource: oracle-server-l sun4500-svl02 Online Online Resource: oracle-listener-l sun4500-svl03 Offline Offline Resource: oracle-listener-l sun4500-svl02 Online Online Resource: oraclevf-ip sun4500-svl03 Offline Offline Resource: oraclevf-ip sun4500-svl02 Online Online - LogicalHostname online. Resource: oraclevf-server-1 sun4500-svl03 Offline Offline Resource: oraclevf-server-1 sun4500-svl02 Online Online Resource: oraclevf-listener-1 sun4500-svl03 Offline Offline Resource: oraclevf-listener-1 sun4500-svl02 Online Online

- ix. Repeat the procedure for the vFiler Oracle instance.
- 5. Verify the Sun Cluster HA for Oracle installation.

Perform the following verification tests to make sure that you have correctly installed Sun Cluster HA for Oracle.

These sanity checks ensure that all of the nodes that run Sun Cluster HA for Oracle can start the Oracle instance and that the other nodes in the configuration can access the Oracle instance. Perform these sanity checks to isolate any problems in starting the Oracle software from Sun Cluster HA for Oracle.

- <span id="page-35-0"></span>i. Log in as oracle to the node that currently masters the Oracle resource group.
- ii. Set the environment variables ORACLE\_SID and ORACLE\_HOME.
- iii. Confirm that you can start the Oracle instance from this node.
- iv. Confirm that you can connect to the Oracle instance.
- v. Use the **sqlplus** command with the user/password variable that is defined in the connect\_string property.

```
# sqlplus username/password@tns_service
```
vi. Shut down the Oracle instance.

The Sun Cluster software restarts the Oracle instance because the Oracle instance is under Sun Cluster control.

vii. Switch the resource group that contains the Oracle Database resource to another cluster member.

The following example shows how to complete this step:

**# scswitch -z -g resource-group -h node** 

For example: #scswitch –z –g oracle-rg -h sun4500-svl03

- viii. Log in as oracle to the node (sun4500-svl03) that now contains the resource group.
- ix. Repeat steps 3 and 4 to confirm interactions with the Oracle instance.

### **10.6 TEST SCENARIOS AND FAQ**

This section answers some frequently asked queries on Sun Clusters and various test scenarios that were executed upon successful build of the solution discussed earlier in this document. The test scenarios include various component failures, including server hardware, network, storage system, and so on. Unless stated otherwise, the environment was reset to the normal running state before each test. The normal running state had all the Sun Cluster nodes operational and the ora9db5 database active on Site A (SUN4500-WHQL01) and ora9vf1 database active on Site B (SUN4500-WHQL02).

#### **COMPLETE LOSS OF POWER TO DISK SHELF**

No single point of failure should exist in the scenario. Therefore the loss of an entire disk shelf was tested. This test was accomplished by simply turning off both power supplies while a load was applied.

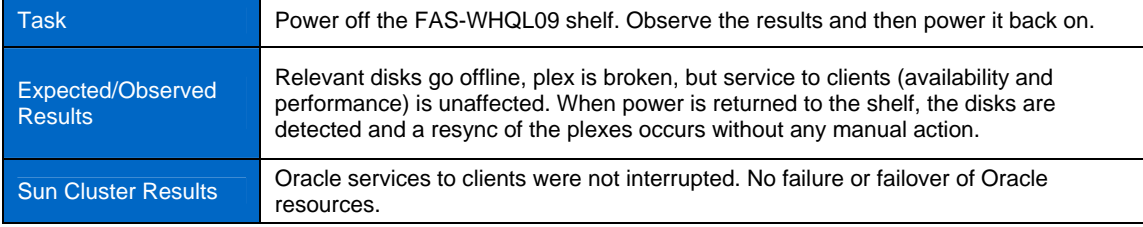

### **LOSS OF ONE LINK ON ONE DISK LOOP**

No single point of failure should exist in this scenario. Therefore the loss of one disk loop was tested. This test was accomplished by removing a fiber patch lead from one of the shelves.

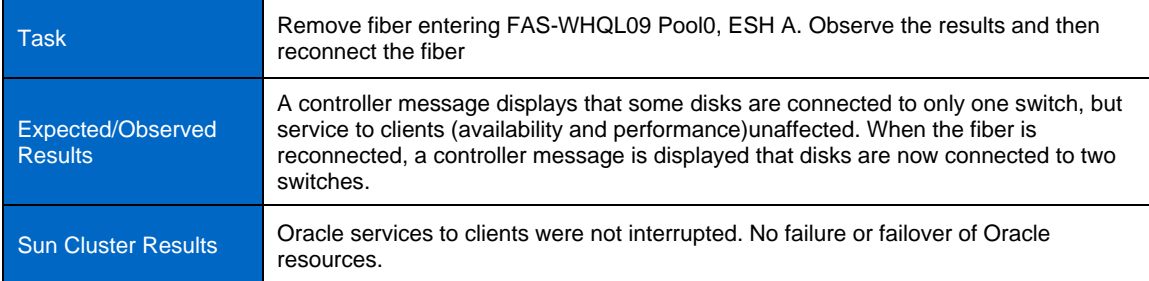

#### **LOSS OF A BROCADE SWITCH**

No single point of failure should exist in this scenario. Therefore the loss of an entire Brocade switch was tested. This test was accomplished by simply removing the power cord from the switch while Oracle was running.

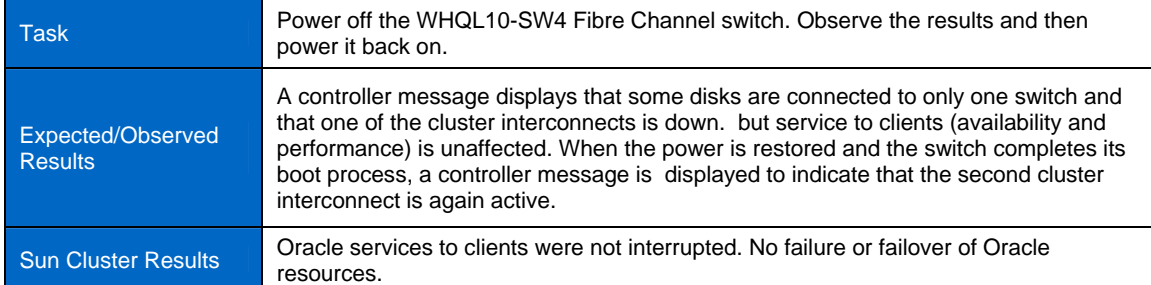

### **LOSS OF ONE ISL**

No single point of failure should exist in the solution. Therefore the loss of one of the interswitch links (ISLs) was tested. This test was accomplished by simply removing the fiber connection between two of the switches while a load was applied.

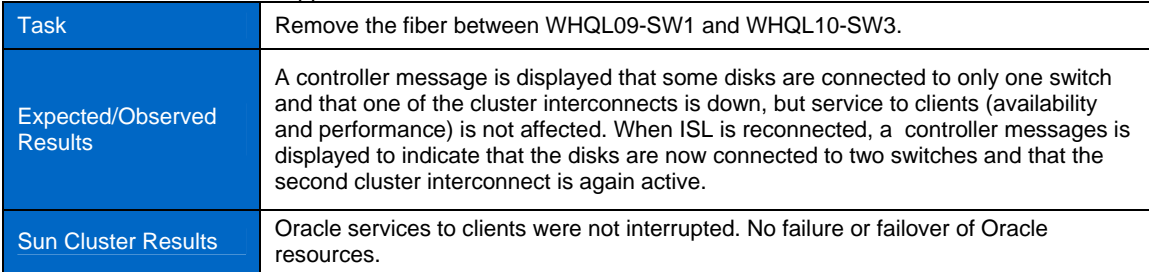

#### **FAILURE OF A CONTROLLER**

No single point of failure should exist in the solution. Therefore the loss of one of the controllers itself was tested.

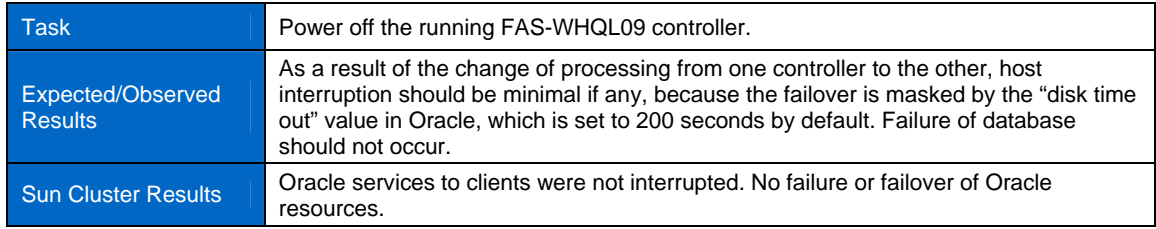

### **FAILBACK OF A CONTROLLER**

As a follow up to the previous test, the data serving must be failed back to the previously failed controller to return to the normal operating state. This test was accomplished by issuing a command on the surviving controller to request that processing be returned to the previously failed controller.

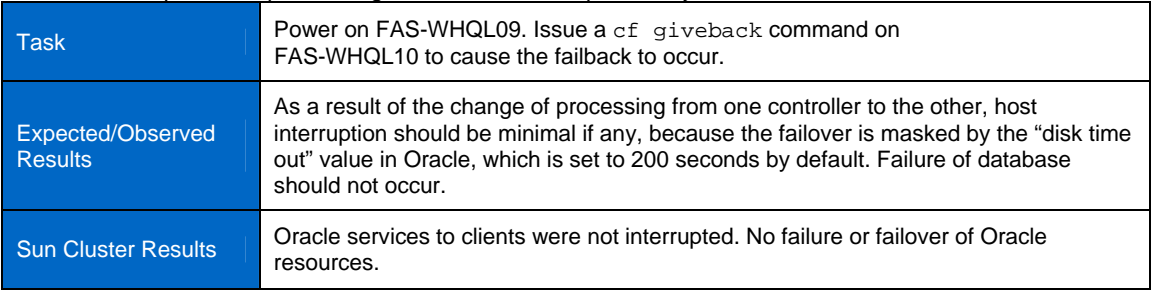

### **CRASH OF A NODE IN THE ACTIVE CLUSTER MEMBER**

To test the availability of the Sun Cluster setup, we powered off one of the nodes in the Sun Cluster.

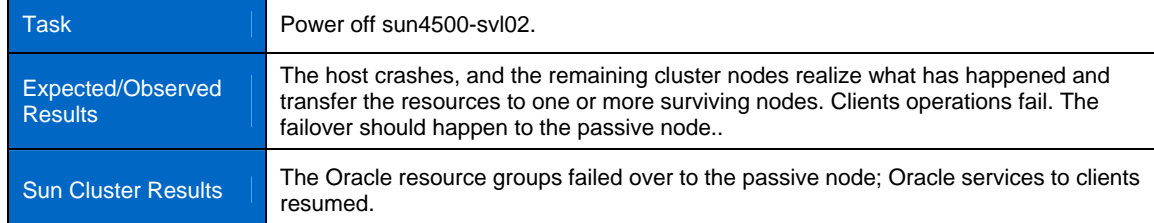

### **FAILURE OF A LAN CONNECTION ON THE ACTIVE NODE**

To test the availability of the Sun Cluster solution, we removed the LAN (public) interface from a node on the active cluster node, which has the Oracle resource group.

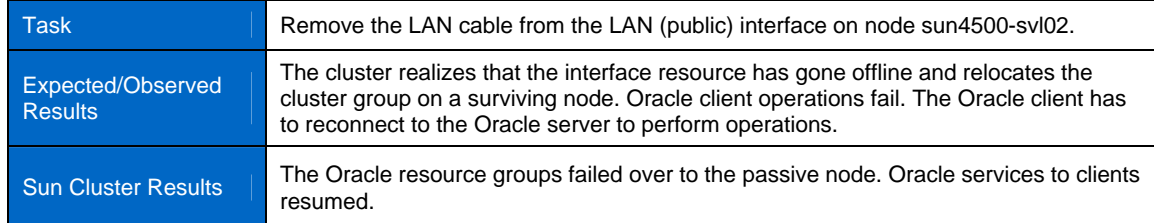

### **FAILURE OF HEARTBEAT CONNECTION ON THE ACTIVE NODE**

To test the availability of the Sun Cluster, we removed the link used for the cluster heartbeat connection on an active node.

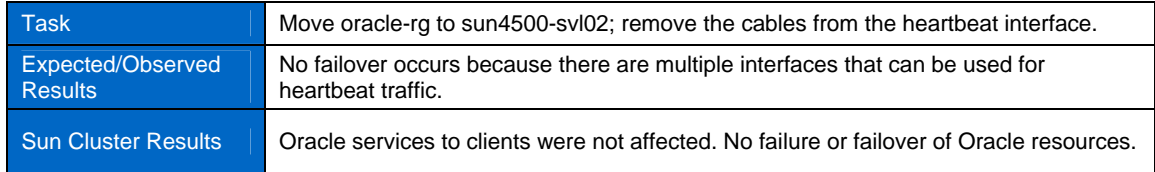

### **LOSS OF ENTIRE SITE: DISASTER DECLARED**

To test the availability of the overall solution, we simulated loss of an entire site.

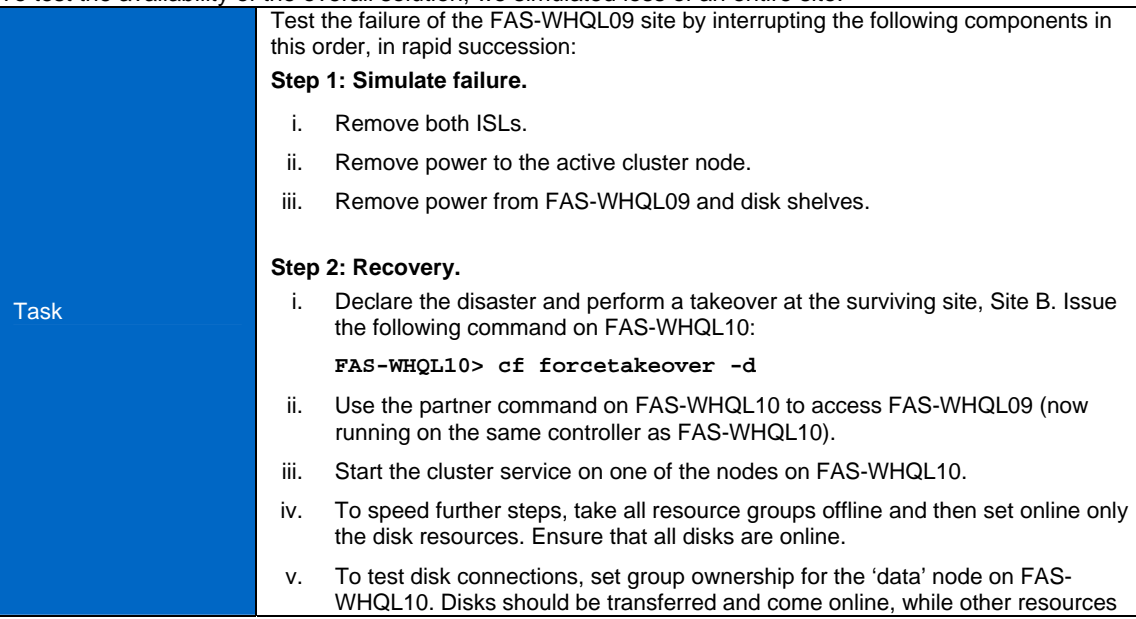

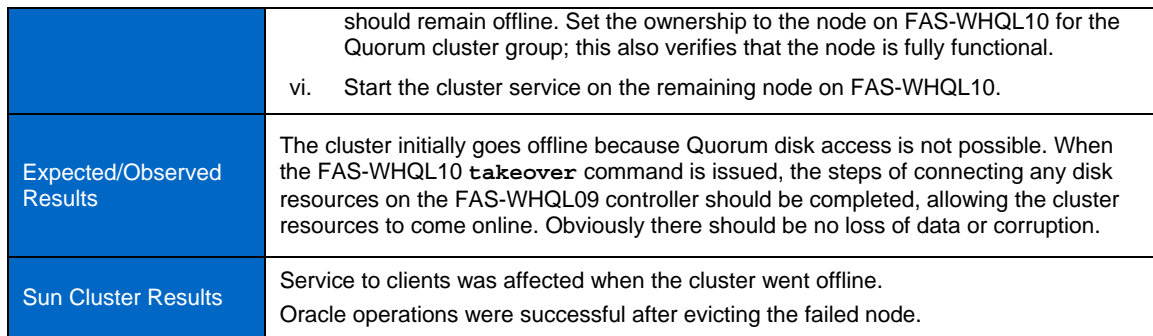

### **RESTORE OF ENTIRE SITE/RECOVER FROM DISASTER**

To test the availability of the overall solution, we simulated recovery after loss of an entire site.

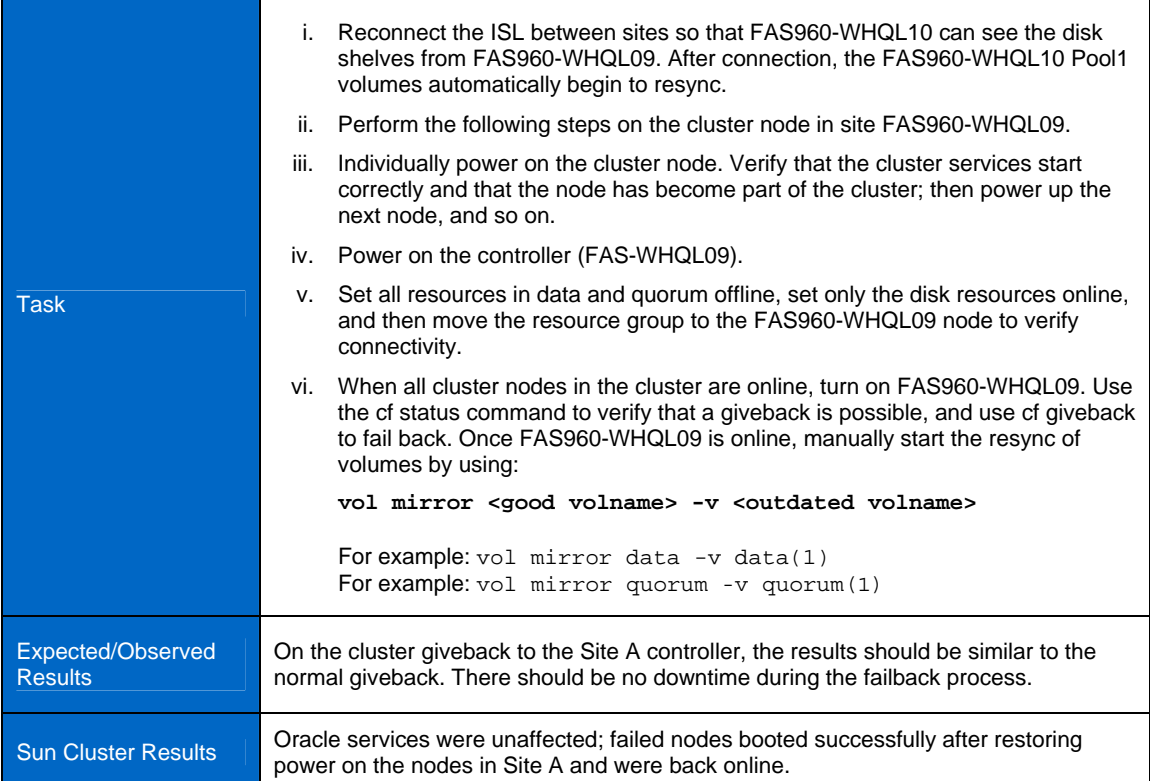

### <span id="page-39-0"></span>**QUORUM DEVICE ADD PROBLEM**

**Problem:** When the quorum device is added by using  $\secont -a -q$ , the error message "Failed to add quorum device (netapp) cannot scrub the device, check the device configuration" appears.

**Solution:** Check the NTAPClans support package installed in the cluster nodes.

**Problem:** When the quorum device is added by using using  $\secont -a -a$ , the error message "scconf: Failed to add quorum device (netapp) – invalid quorum, Error in controller LUN (or) igroup configuration" appears.

**Solution:** Unmap the LUN, remove the quorum LUN and igroup, and recreate the igroup. Create the LUN and then remap the LUN to igroup.

**Problem:** The quorum igroup member in the controller always shows "not logged in" for the quorum device. Is the iSCSI configuration wrong?

**Solution:** The agent does not retain the session; if needed that time only, the agent checks the quorum status and logs out from the cluster node.

**REMOVING THE QUORUM DEVICE FROM THE CLUSTER** 

To remove the quorum device from the cluster, enter:

- **# scconf –r –q installmode**
- **# scconf –r –q name=netapp**
- **# scstat –q**

**REBOOTING SOLARIS WITHOUT THE CLUSTER** 

To restart solaris without the cluster, do one of the following:

• Enter:a

**# reboot -- -x** 

• Boot from ok prompt as: **ok boot -x** 

### **10 AKNOWLEDGEMENTS**

The author would like to thank the following individuals for their contributions to the testing process and to this technical report:

Uday Shet—Senior Manager, TME, NetApp

Michelle Nguyen—Senior Product Manager, Enterprise Applications, NetApp

## <span id="page-40-0"></span>**DISCLAIMER**

NetApp provides no representations or warranties regarding the accuracy, reliability, or serviceability of any information or recommendations provided in this publication or with respect to any results that might be obtained by the use of the information or observance of any recommendations provided herein. The information in this document is distributed AS IS, and the use of this information or the implementation of any recommendations or techniques herein is a customer's responsibility and depends on the customer's ability to evaluate and integrate them into the customer's operational environment. This document and the information contained herein must be used solely in connection with the NetApp products discussed in this document.

Please send any errors, omissions, differences, new discoveries, and comments about this paper to [nkarthik@netapp.com,](mailto:nkarthik@netapp.com) [suresh.vundru@netapp.com](mailto:suresh.vundru@netapp.com) .

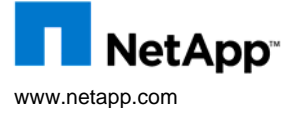

Veritas are a trademark of Sun Microsystems, Inc. UNIX is a registered trademark of The Open Group. All other brands © 2009 NetApp. All rights reserved. Specifications subject to change without notice. NetApp, the NetApp logo, Data ONTAP, FilerView, FlexVol, and SyncMirror are registered trademarks and NetApp, NOW, RAID-DP, and vFiler are trademarks of NetApp, Inc. in the U.S. and other countries. Windows is a registered trademark of Microsoft Corporation. Oracle is a registered trademark of Oracle Corporation. Sun is a registered trademark and Java, Solaris, SunPlex, and or products are trademarks or registered trademarks of their respective holders and should be treated as such.